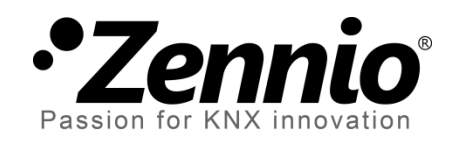

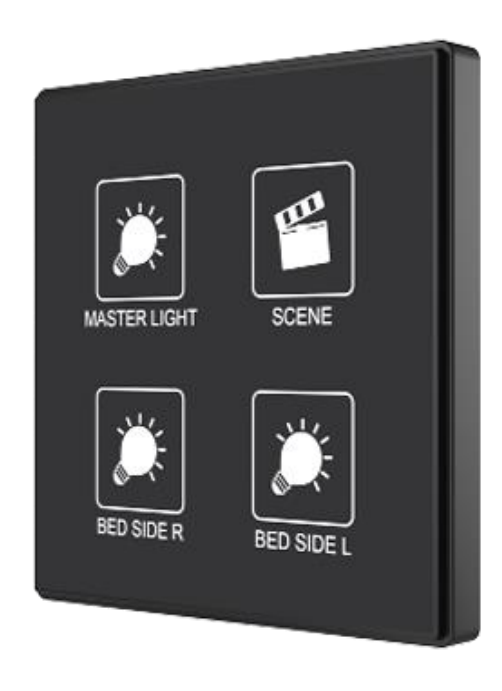

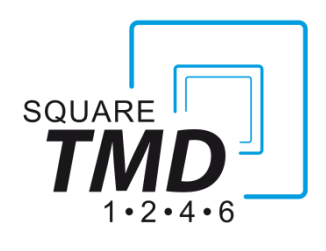

# **Écran tactile capacitif de 1/2/4/6 boutons poussoir**

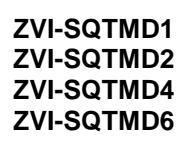

Version du programme d'application: [1.1] Version du manuel de l'utilisateur: [1.1]\_a

[www.zennio.fr.](file:///Z:/08-INGENIERIA/0-DOCUMENTACIÃN/MANUALES_DE_USUARIO/APLICACIONES_KNX/5_VISUALIZACIÃN/Square%20TMD-Display/1.0/a/www.zennio.com)

## <span id="page-1-0"></span>**SOMMAIRE**

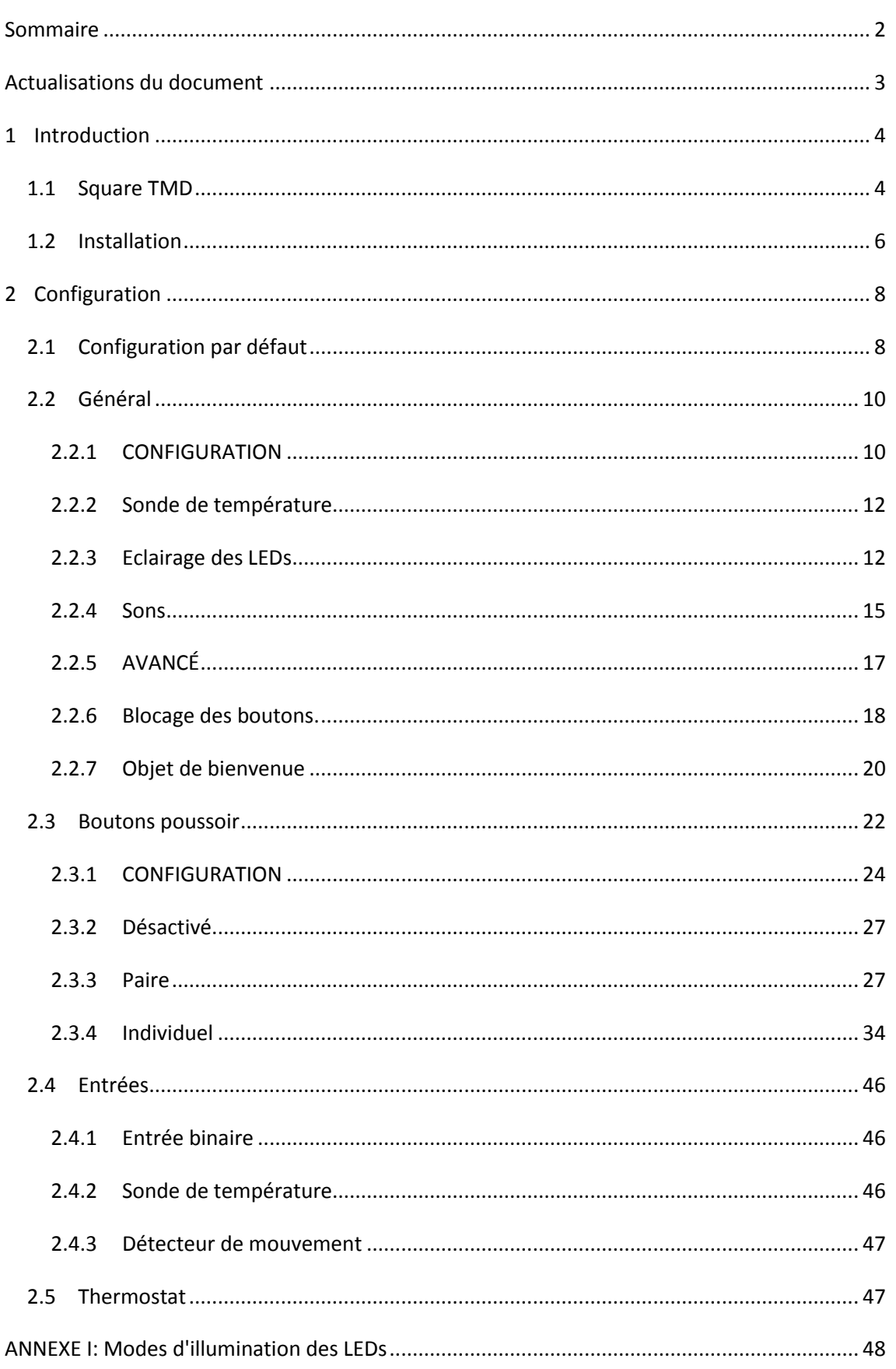

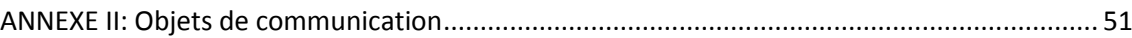

# <span id="page-2-0"></span>**ACTUALISATIONS DU DOCUMENT**

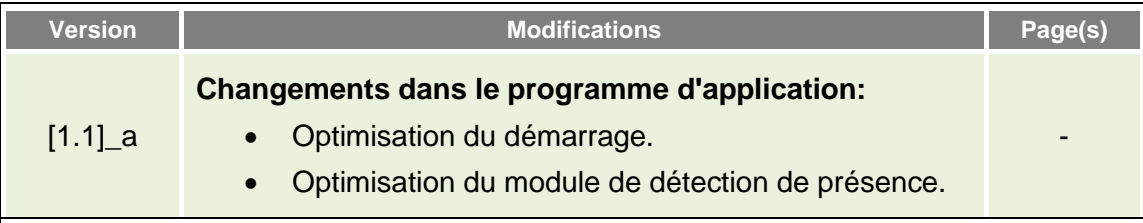

## <span id="page-3-0"></span>**1 INTRODUCTION**

## <span id="page-3-1"></span>**1.1 SQUARE TMD**

Le Square TMD est une évolution du Touch-MyDesign Plus, le **bouton poussoir capacitif multifonction** KNX de Zennio. Destiné à remplir les mêmes fonctions, le Square TMD s'offre dans une **taille plus réduite** et avec **un, deux, quatre ou six boutons poussoir** (selon les besoins de l'utilisateur), ainsi comme des **LEDs** pour confirmer les appuis ou indiquer les états.

Le Square TMD est une solution complètement personnalisable pour le contrôle des pièces, inclues les chambres d'hôtel, bureaux ou, en général, n'importe quel endroit où il est nécessaire un contrôle de la part de l'utilisateur des systèmes de climatisation et d'illumination, ainsi que des volets, les scènes, etc.

La polyvalence de ses fonctions est complétée par les deux **entrées analogiques/numériques**, la **sonde de température interne** et la fonction de **thermostat**, ainsi qu'un **élégant design** et le **verre frontal complètement personnalisable**, où le client peut choisir les icônes, les boutons, les textes et les couleurs ainsi que le fond, avec des images ou des logos propres.

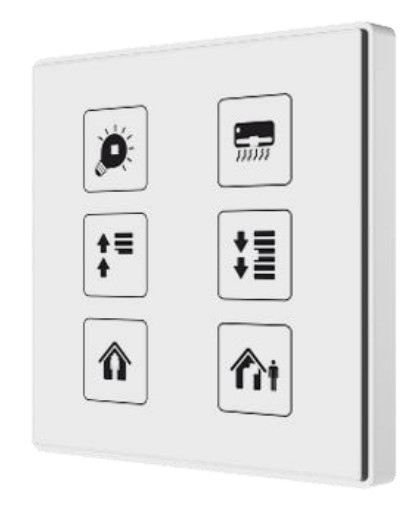

**Figure 1** Square TMD.

Les caractéristiques principales du Square TMD sont:

- Le design du cristal frontal est **complètement personnalisable.**
- **1 / 2 / 4 / 6 boutons principaux** (selon le modèle), qui peuvent se configurer individuellement ou par paires:
	- **Fonctions des paires de boutons**: interrupteur binaire, appuis courts et longs, variation de lumière, contrôles de volets.
	- **Fonctions de boutons individuels**: interrupteur binaire, maintenir / relâcher, scènes, variation de lumière, contrôleurs de volets, constantes numériques, etc.
- Configuration avec **orientation horizontale** ou verticale (option disponible seulement de deux et six boutons).
- **Indicateur lumineux (LED)** associé à chaque bouton, dont l'état (on ou off) dépendra de différents facteurs, selon les besoins de l'utilisateur.
- **Signal sonore** pour la confirmation des actions de l'utilisateur (avec possibilité de le désactiver par paramètre ou par objet).
- Possibilité de **blocage / déblocage des boutons poussoir** au moyen d'objet binaire ou de scène.
- **Objet de bienvenue** (binaire ou de scène) qui s'enverra sur le bus devant un appui après une certaine période (configurable) d'inactivité.
- **Deux entrées analogiques/numériques** (pour détecteur de mouvement, sondes de température, interrupteur externes, etc.).
- Fonction **Thermostat.**
- **Sonde de température** intégrée.

## <span id="page-5-0"></span>**1.2 INSTALLATION**

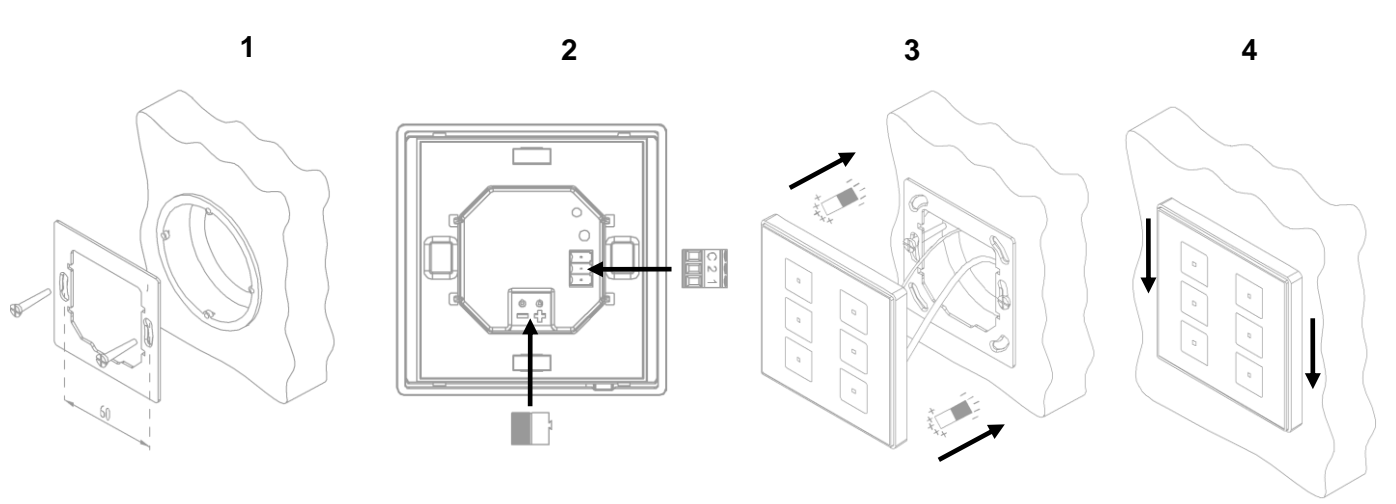

#### **Figure 2** Installation.

Pour installer le dispositif, il faut tout d'abord fixer la plaque métallique sur le boîtier encastrable standard en utilisant les vis correspondantes. A continuation, connecter le Square TMD au bus KNX au moyen du connecteur situé sur la face arrière et connecter en même temps le connecteur d'entrées (les deux connecteurs se situent sur la face arrière du dispositif).

Une fois connecté le bornier d'entrées au dispositif et celui-ci au bus, on pourra fixer le dispositif à la plaque métallique grâce à l'action des aimants incorporés. Ensuite, il faut faire glisser le dispositif vers le bas pour le fixer sur le système de fixation de sécurité.

Pour finir, il convient de réviser que le dispositif soit bien installé, en observant le dessus, le dessous et les côtés du dispositif, et en s'assurant que seul le cadre du dispositif reste visible (la plaque métallique doit rester complètement hors de la vue).

- **1**. Sonde de température.
- **2**. Connecteur de bus KNX
- **3**. Entrées analogique- numériques
- **4**. Bouton de Prog./Test.
- **5**. LED de Prog./Test.
- **6**. Aimants.
- **7**. LED d'état.
- **8**. Interrupteur tactile

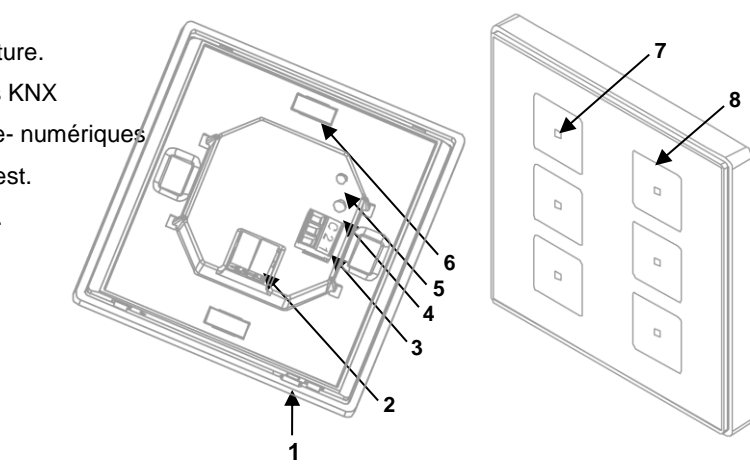

**Figure 3** Diagramme des éléments

Ce dispositif ne nécessite pas d'alimentation externe, il est alimenté par le bus KNX.

Le bouton de prog./Test (4) peut être pressé à l'aide d'une vis fine pour enclencher le **mode de programmation** du dispositif. Ainsi, après un appui court, la LED de prog./test (5) s'allumera en rouge. Si ce bouton reste pressé au moment où l'alimentation du bus revient, le dispositif entrera alors en **mode sûr.** La LED se met alors à clignoter en rouge.

**Note**: *à chaque fois que le dispositif récupère la tension de bus, un calibrage automatique et immédiat de l'écran tactile est effectué. Il est donc recommandé de ne pas toucher l'écran lors de la connexion au bus. Si on observe des effets indésirables pendant son utilisation, il faudra déconnecter et reconnecter l'alimentation, en s'assurant de ne pas toucher l'écran durant cette manipulation.*

Pour plus d'informations sur les caractéristiques techniques du dispositif, ainsi que sur sa sécurité et son installation, veuillez consulter le **document technique** inclus dans l'emballage original du dispositif, également disponible sur la page web de Zennio: [http://www.zennio.fr.](http://www.zennio.fr/)

# <span id="page-7-0"></span>**2 CONFIGURATION**

## <span id="page-7-1"></span>**2.1 CONFIGURATION PAR DEFAUT**

Pour permettre au dispositif de remplir les fonctions désirées, il faut paramétrer une série d'options, autant au niveau du **fonctionnement général** (orientation horizontale/verticale, sons, niveau de luminosité des LEDs...) comme des **fonctions avancées** (mécanisme de blocage, objet de bienvenue).

D'un autre côté, le Square TMD compte de deux entrées opto-couplées, Chacune d'entre elles pourra se configurer de manière indépendante comme **interrupteur/capteur, bouton poussoir, sonde de température ou détecteur de mouvement** de sorte que vous pouvez connecter une série d'éléments externe au dispositif. Dans le cas particulier des sondes de température externes (comme le modèle Zennio **ZN1AC-NTC68**), il sera possible de les utiliser de manière totalement indépendantes à la sonde interne de température qu'intègre le dispositif, qui dispose de ses propres objets de communication et qui peut être activé ou désactivé par paramètre.

#### **PARAMETRAGE ETS**

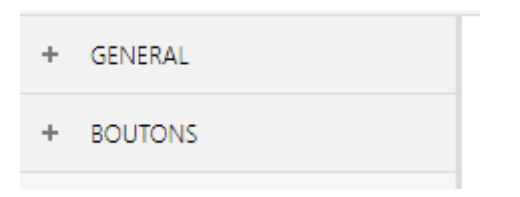

**Figure 4** Général.

<span id="page-7-2"></span>Après avoir importé la base de données ETS correspondante et ajouter le dispositif à la topologie du projet, le procédé de configuration commence avec un clic droit sur le dispositif et en sélectionnant *Editer paramètres.* Cela fera apparaître la fenêtre de la [Figure 4,](#page-7-2) qui contient les onglets suivants:

**Général**: contient les paramètres qui définissent le comportement général du dispositif et qui activent/désactivent les caractéristiques additionnelles comme le thermostat ou les entrées. Pour plus d'information, veuillez consulter le chapitre [2.2](#page-9-0) .

**Boutons poussoir**: contient les paramètres relatifs à la configuration de chaque bouton poussoir du dispositif. Pour plus d'information, veuillez consulter le chapitre [2.3](#page-21-0) .

En fonction de la configuration, il peut y avoir d'autres onglets dans l'arborescence sur le côté gauche. Ces onglets seront traités dans les sections ci-dessous.

## <span id="page-9-0"></span>**2.2 GENERAL**

## <span id="page-9-1"></span>**2.2.1 CONFIGURATION**

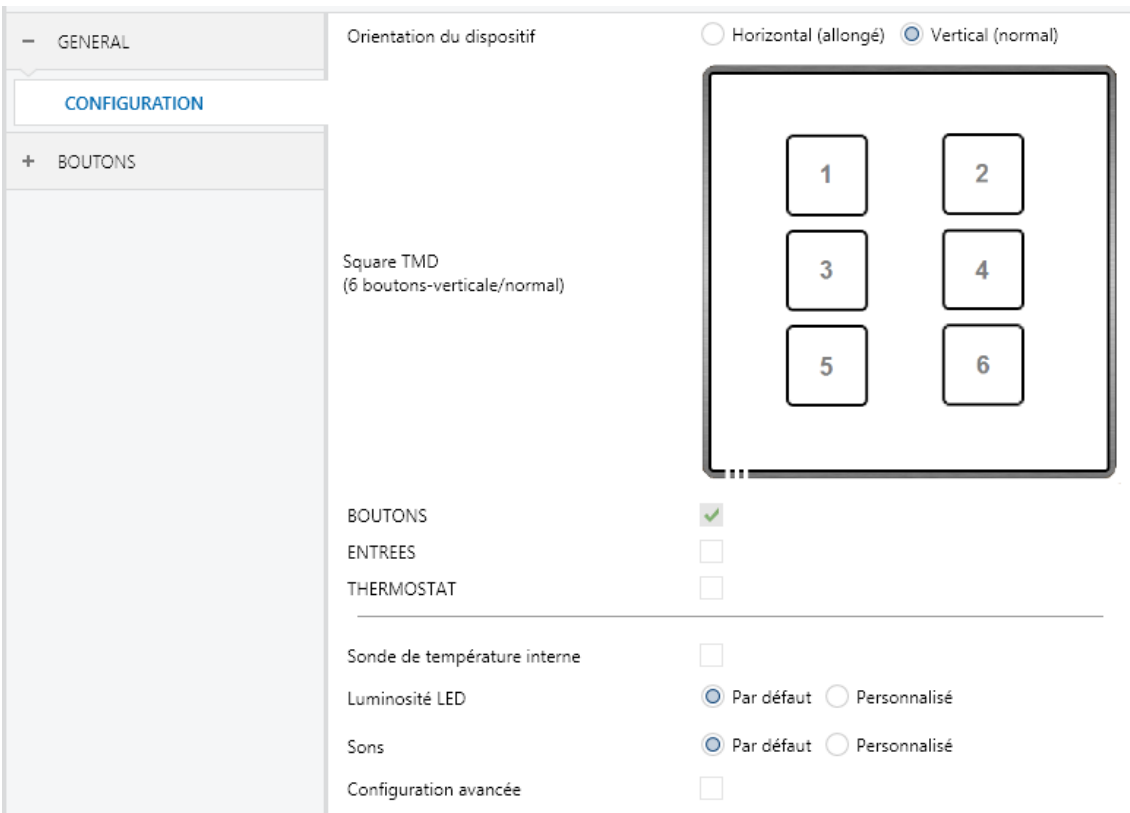

**Figure 5** Général - Configuration.

**Note**: En fonction du nombre de boutons du dispositif que l'on configure, il pourra y avoir de petites différences entre les tableaux contenus dans ce manuel et les fenêtres réelles de configuration.

Cet onglet contient les paramètres suivants:

**Orientation**: permet d'assigner une orientation **horizontale ou verticale** au dispositif, pour faciliter l'identification des boutons durant la configuration (ETS montrera une illustration de la distribution final des boutons). Pour éviter des incohérences dans la configuration, tenez en compte le critère suivant:

#### Verticale (normale):

L'orifice de la sonde de température se trouvera sur la gauche de la face inférieure.

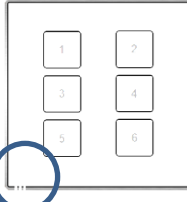

#### Horizontale (tourné):

L'orifice de la sonde de température se trouvera en bas de la face de droite.

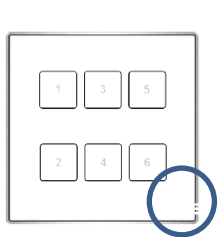

**Note**: *ce paramètre est seulement disponible sur quelques modèles (section [2.3\)](#page-21-0).*

- **Boutons poussoir**: paramètre sélectionné par défaut pour mettre en évidence que l'onglet "Boutons Poussoir" est toujours présent dans l'arborescence sur le côté gauche. Pour plus d'information, veuillez consulter le chapitre [2.3](#page-21-0) .
- **Entrées**: active ou désactive l'onglet "Entrées" dans le menu de gauche, en fonction de si le dispositif sera connecté ou non à des accessoires externes. Pour plus d'information, veuillez consulter le chapitre [2.4](#page-45-0) .
- **Thermostat**: active ou désactive l'onglet "Thermostat" dans le menu de gauche, selon si cette fonction sera nécessaire ou non. Pour plus d'information, veuillez consulter le chapitre [2.5](#page-46-1) .
- **Sonde de température interne**: active ou désactive l'onglet "sonde de température" dans l'arborescence sur le côté gauche. Pour plus d'information, veuillez consulter le chapitre [2.2.2](#page-11-0) .
- **Illumination de LEDs**: détermine si les LEDs doivent faire usage des niveaux d'illumination prédéfinies ("Par défaut") ou d'une configuration spécifique de l'utilisateur ("Personnalisé").
	- Dans la configuration "Par défaut", les LEDs resteront éteintes durant les états de "off" et allumées avec le niveau maximum de luminosité durant les états de "on".
	- Si l'option "Personnalisé" est cochée, un onglet spécifique apparaîtra dans l'arborescence sur le côté gauche, de manière que l'intégrateur puisse établir les niveaux de luminosité désirés pour les états de "on" et "off" et si utiliser le mode nuit ou non. Pour plus d'information, veuillez consulter le chapitre [2.2.3](#page-11-1) .
- **Sons**: définit si les fonctions de son (signal acoustique des boutons, alarmes et sonnettes) doivent répondre en accord à la configuration prédéfinie ("Par défaut") ou à une configuration définie par l'utilisateur ("Personnalisée"). Pour plus d'information, veuillez consulter le chapitre [2.2.4](#page-14-0) .

**Configuration avancée**: active ou désactive l'onglet "avancé" dans l'arborescence sur le côté gauche. Pour plus d'information, veuillez consulter le chapitre [2.2.5](#page-16-0) .

La topologie du projet montre les objets suivants par défaut:

**[Général] Scène: recevoir** et **[Général] Scène: envoyer**: objets pour recevoir et envoyer les valeurs de scène depuis/jusqu'à le bus KNX chaque fois que cela est nécessaire (par exemple, quand l'utilisateur appui un bouton qui a été configuré pour envoyer des commandes de scène; voir les sections et [2.3.4\)](#page-33-0).

## <span id="page-11-0"></span>**2.2.2 SONDE DE TEMPERATURE**

Le Square TMD est équipé d'une **sonde de température interne** qui peut superviser la température ambiante de la pièce, de manière que le dispositif puisse la reporter sur le bus KNX et mettre en marche certaines actions lorsque la température arrive à des valeurs déterminées.

Pour plus d'information spécifique sur le fonctionnement et la configuration de la sonde de température interne, consulter la documentation spécifique "**Sonde de température**" disponible dans la section du Square TMD sur la page web de Zennio [http://www.zennio.fr](http://www.zennio.fr/)

## <span id="page-11-1"></span>**2.2.3 ECLAIRAGE DES LEDS**

Comme expliqué dans la section [2.2,](#page-9-0) l'intégrateur peut configurer les **LEDs des boutons poussoir** avec des niveaux de luminosité prédéfinis ou avec des niveaux de luminosité personnalisés.

Chaque LED peut commuter entre deux états: **éteinte** ou *"off"* (qui ne signifie pas toujours "sans lumière") et **allumée** ou *"on"* (qui ne signifie pas toujours "avec lumière"). Le changement d'un état à l'autre se produit en accord aux options expliquées dans [l'ANNEXE I: Modes d'illumination des LEDs.](#page-47-0)

De plus, les LEDs peuvent aussi commuter entre deux modes d'opération: le **mode normal** et le **mode de nuit** (celui-là est optionnel). La seconde se proportionne pour des situations temporaires dans des environnements où un excès de lumière peut gêner l'utilisateur, étant possible de commuter entre les deux modes au moyen d'un objet de un bit et/ou de scène.

#### **PARAMETRAGE ETS**

Après avoir sélectionné "Personnalisé" en "**Illumination de LEDs**" (voir section [2.2.1\)](#page-9-1), s'incorpore un nouvel onglet dans l'arborescence sur le côté gauche.

| $\overline{\phantom{a}}$ | GENERAL              | Mode normal                     |     |  |
|--------------------------|----------------------|---------------------------------|-----|--|
|                          |                      | LEDs: OFF, niveau de luminosité |     |  |
|                          | <b>CONFIGURATION</b> | LEDs: ON, niveau de luminosité  | 255 |  |
|                          | Luminosité LED       | Mode nuit                       |     |  |
| ÷                        | <b>BOUTONS</b>       |                                 |     |  |

**Figure 6** Général – Éclairage de LEDs

<span id="page-12-0"></span>Les paramètres montrés dans la [Figure 6](#page-12-0) sont équivalents à ceux de la configuration "Par défaut" du paramètre "**Éclairage de LEDs**".

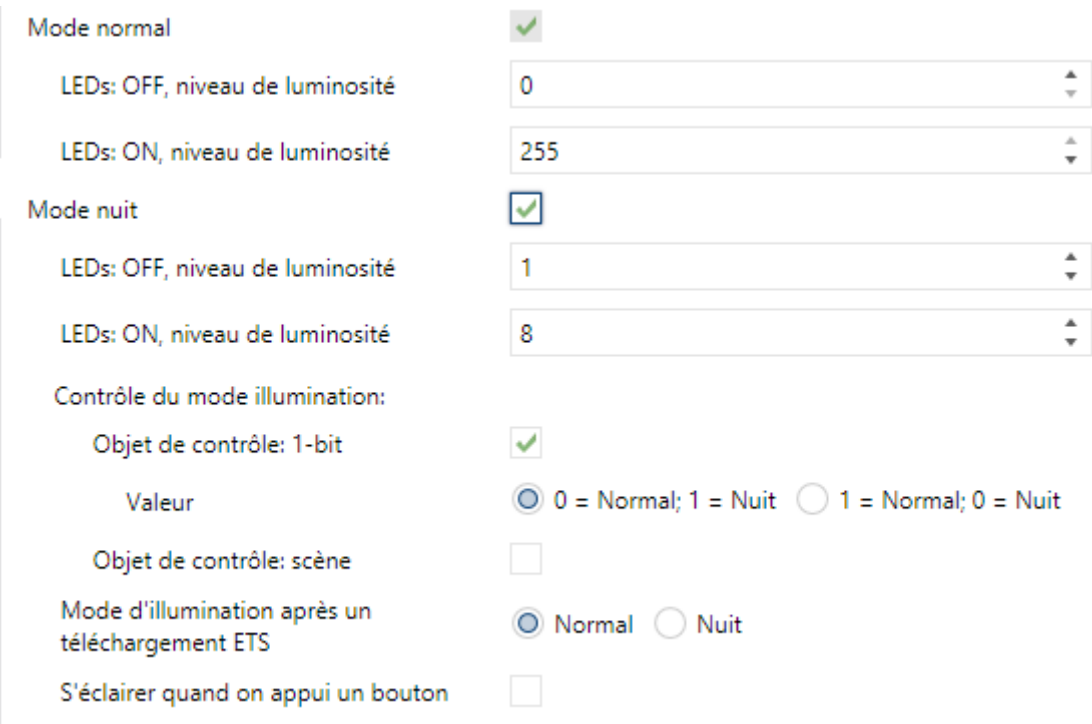

**Figure 7** Général – Éclairage de LEDs

**Mode normal:**

- **LEDs: OFF niveau d'illumination**: entre 0 (valeur par défaut) et 255.
- **LEDs: ON niveau d'illumination:** entre 0 et 255 (valeur par défaut).
- **Mode nuit**: en cas de besoin, marquez cette case. De cette façon apparaîtront les paramètres suivants:
	- **LEDs: OFF niveau d'illumination:** entre 0 et 255 (la valeur par défaut est 1).
	- **LEDs: OFF niveau d'illumination:** entre 0 et 255 (la valeur par défaut est 8).

En cas d'activer le mode de nuit. on peut configurer quelques options en plus:

- **Objet de contrôle: 1 bit**: lorsqu'il est activé, il sera possible de changer le mode en écrivant sur un objet binaire ("**[Général] LEDs & Écran - Mode d'illumination**"). Un dépliant apparaîtra pour sélectionner quelle valeur doit activer quel mode (" $0 =$  Normal;  $1 =$  Nuit" ou " $0 =$  Nuit;  $1 =$  Normal").
- **Objet de contrôle: scène:** lorsqu'il est activé, il sera possible de changer le mode en écrivant une certaine valeur de scène dans "**[Général] Scène: recevoir**" Ils apparaitront deux cadres de texte spécifiques pour introduire quelles scènes (de la 1 à la 64) activeront quel mode.
- **Mode d'illumination après décharge de l'ETS**: établit lequel des deux modes ("Normal" ou "Nuit") sera actif après une décharge de l'ETS.
- **Éclairer lorsqu'un bouton poussoir est appuyé**: permet que l'éclairage adopte temporairement le mode normal lorsque s'effectue un appui sur l'un des boutons habilité. Si s'active, apparaîtra aussi:
	- **Durée de l'éclairage**: temps après lequel l'éclairage reviendra en mode nuit. L'échelle permise est de 1 à 65535 secondes.

## <span id="page-14-0"></span>**2.2.4 SONS**

En marge du comportement des LEDs, on peut configurer que le Square TMD émette un bref son comme rétro-alimentation acoustique dans les cas suivants:

- **Lors d'un appui sur un bouton**: son bref qui indique que l'utilisateur a appuyé sur un bouton. S'applique seulement aux contrôles par pas, c'est à dire, contrôles qui exécutent une certaine plage de valeurs et n'envoie pas la valeur après chaque appui, sinon qui envoie la valeur finale après le dernier appui.
- **Lorsque se déclenche une action**: un son plus aigu que le précédent indique qu'il s'envoie une valeur sur le bus KNX.

L'activation et la désactivation de cette fonction peut se faire par paramètre ou par objet et, en plus, avec la possibilité de définir par paramètre si les sons doivent être initialement activés ou désactivés.

De l'autre côté, le Square TMD peut aussi émettre les sons suivants, si on demande au moyen d'un objet de communication:

- **Sons de sonnette** (un seul son),
- **Sons d'alarme** (une séquence de sons brefs avec un ton plus haut).

La séquence d'alarme s'arrêtera seulement lorsque l'objet d'alarme se désactive ou lorsque l'utilisateur appui l'un des boutons (cela n'exécutera aucune action, seulement la désactivation de l'alarme). Tenir en compte que les ordres de sonnette s'ignore durant l'activation de l'alarme.

se proportionne un paramètre général pour rendre le paramétrage sur ETS plus facile au cas où ne sont pas nécessaires les fonctions de sonnette et alarme et les sons par défaut des boutons poussoir s'ajustent aux besoins de l'utilisateur. D'un autre côté, la personnalisation des sons de sonnette, alarme et appui de boutons implique la configuration d'une série de paramètres, comme expliqué ci-après.

#### **PARAMETRAGE ETS**

Dans le cas où les sons par défaut des boutons poussoirs s'ajustent aux besoins de l'installation et les fonctions de sonnette et alarme ne sont pas nécessaires, le paramètre "**Sons**" de l'onglet de **Configuration** général (voir section [2.2.1\)](#page-9-1) peut se laisser en "Par défaut". Cela signifie, qu'en plus que le bouton poussoir émettra inconditionnellement un son à exécuter les actions associés aux boutons, il ne sera pas possible de désactiver cette fonction à travers de l'objet.

De l'autre côté, si dans ce paramètre on sélectionne "Personnalisés", il se montrera un onglet spécifique appelé "**Sons**" dans l'arborescence sur le côté gauche.

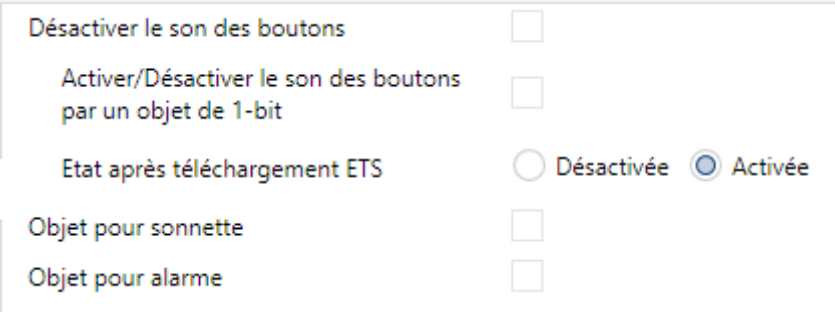

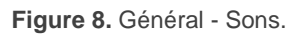

La configuration initiale de cet écran est équivalente à l'option par défaut mentionné précédemment. Par contre, il est possible de personnaliser les paramètres suivants:

- **Désactiver les sons des boutons**: active ou désactive les signaux acoustiques à s'exécuter les actions dérivés des appuis sur les boutons . Si elle est active (option par défaut), les paramètres suivants apparaîtront:
	- **Activer / désactiver le son des boutons au moyen d'un objet de 1bit**: permet d'arrêter et de réactiver en temps d'exécution la fonction des sons des boutons au moyen de l'envoi de l'objet ("**[Général] Sons - Désactiver son des boutons**").

Les valeurs (0 ou 1) qui désactiveront / activeront les signaux acoustiques après les appuis se paramètrent à travers de "**Valeur**".

- **État après décharge ETS**: détermine si la fonction sonore des boutons doit commencer active (option par défaut) ou inactive après une décharge de ETS. Cela a un sens si la case "**Activer / Désactiver le son des boutons au moyen d'un objet de 1 bit**" (voir ci-dessous) elle est aussi active.
- **Objet de sonnette:** active ou désactive la fonction de sonnette. Si elle est active, s'inclura un objet spécifique ("**[Général] Sons - Sonnette**") dans la topologie du projet. La valeur qui déclenche le son (1 ou 0) doit s'introduire dans le paramètre "**Valeur**".
- **Objet d'alarme:** active ou désactive la fonction d'alarme. Si elle est active, s'inclura un objet spécifique ("**[Général] Sons - Sonnette**") dans la topologie du projet. Les valeurs (1 ou 0) pour commencer/arrêter la séquence d'alarme doivent s'introduire dans le paramètre "**Valeur**".

## <span id="page-16-0"></span>**2.2.5 AVANCÉ**

Comme indiqué dans la section [2.2.1,](#page-9-1) si on active depuis l'onglet de "Configuration" d'ETS, disposera d'un onglet séparé pour le paramétrage de quelques fonctions avancées. Ces fonctions sont expliquées ci-après.

#### **PARAMETRAGE ETS**

<span id="page-16-1"></span>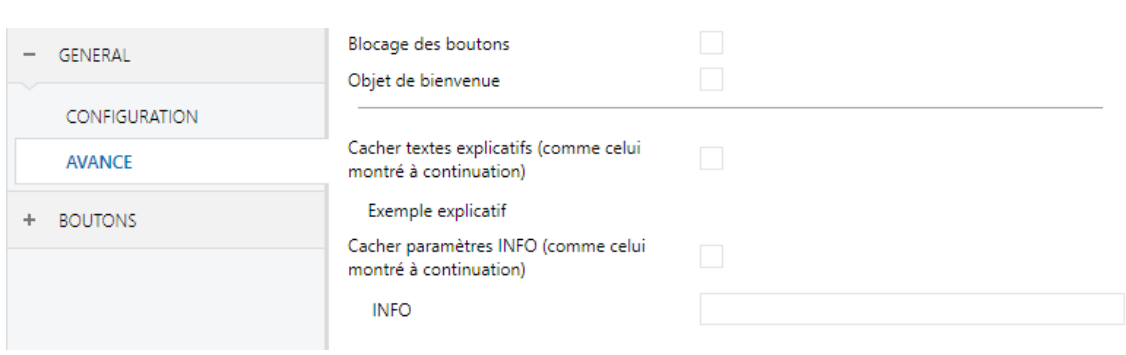

L'onglet "Avancé" [\(Figure 9\)](#page-16-1) contient les paramètres suivants:

**Figure 9** Générale - Avancé.

- **Blocage des boutons poussoir**: active ou désactive l'onglet "Blocage des boutons poussoir " dans l'arborescence sur le côté gauche. Pour plus d'information, veuillez consulter le chapitre [2.2.6](#page-17-0) .
- **Objet de bienvenue**: active ou désactive l'onglet "Objet de bienvenue " dans l'arborescence sur le côté gauche. Pour plus d'information, veuillez consulter le chapitre [2.2.7](#page-19-0) .
- **Cacher les textes explicatifs**: montre ou cache les textes explicatifs sur la partie supérieure des écrans de paramètres de quelques fonctions. Les utilisateurs expérimentés peuvent préférer cacher ces textes pour simplifier les écrans de paramètres.
- **Cacher les paramètres INFO**: montre ou cache les cadres de textes INFO sur la partie supérieure de l'écran des paramètres de chaque fonction. Ces cadres de texte n'ont aucune fonction; il sont prévus par commodité de l'intégrateur, parce qu'il vous permet d'assigner une description à chaque contrôle, ce qui peut être utile en cas de paramétrages ultérieures du projet.

**INFO** 

**Figure 10** Cadre de texte "INFO".

## <span id="page-17-0"></span>**2.2.6 BLOCAGE DES BOUTONS.**

L'écran tactile du Square TMD peut optionnellement se bloquer ou débloquer à n'importe quel moment au moyen de l'envoi d'une valeur binaire (configurable) à l'objet prévu pour cette fin. Cela peut aussi se faire à travers d'une valeur de scène.

Durant le blocage, on ignorera les appuis: aucune action s'exécutera (ni les LEDs changeront d'état) quand l'utilisateur appui sur n'importe lequel des contrôles.

#### **PARAMETRAGE ETS**

Après avoir activé "**Blocage des boutons**" dans l'onglet "Avancé" (voir la section [2.2.5\)](#page-16-0), il apparaîtra un nouvel onglet dans l'arborescence sur le côté gauche.

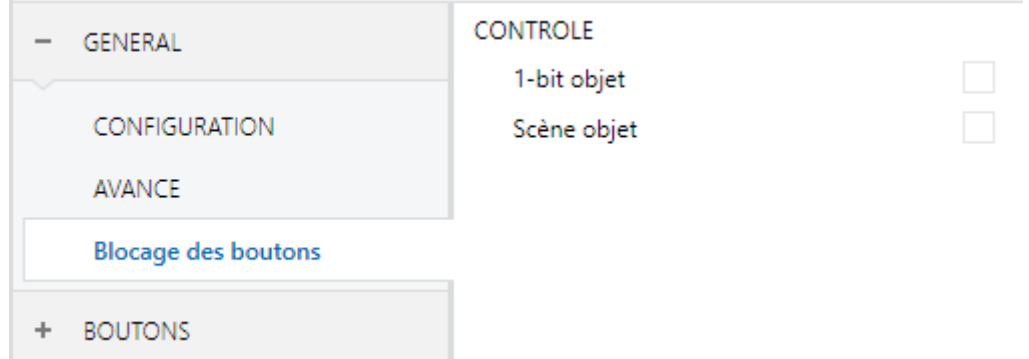

**Figure 11.** Général - Blocage des Boutons

Le **contrôle** de la fonction comprend deux cases, non exclusives, pour sélectionner comment doit se réaliser le blocage/déblocage:

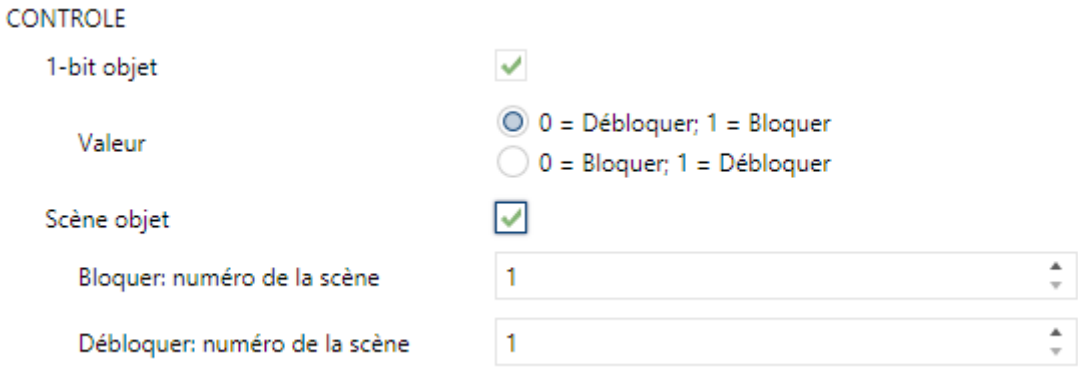

**Figure 12.** Général - Blocage des Boutons Contrôle.

Au moyen de la réception d'une valeur de un bit ("**Objet de 1 bit**").

Si vous marquez cette option, une liste dépliante apparaît pour sélectionner les valeurs qui déclencheront le blocage ou le déblocage ("0 = Débloquer; 1 = Bloquer" ou "0 = Bloquer;  $1 =$  Débloquer"). Ces valeurs sont reçues au travers de l'objet "**[Général] Blocage des boutons**".

Au moyen de la réception d'une valeur de scène ("**Objet de scène**"). ⋰

Si s'active, se montreront deux cadres de texte spécifiques pour introduire les numéros de scènes (1 - 64) qui doivent déclencher cette action. Ces valeurs se reçoivent à travers de l'objet "**[Général] Scènes: recevoir**".

## <span id="page-19-0"></span>**2.2.7 OBJET DE BIENVENUE**

Le Square TMD peut envoyer un objet spécifique (appelé *objet de bienvenue*) au bus KNX quand l'utilisateur appui un bouton après un certain temps d'inactivité depuis le dernier appui. L'envoi ou non dépend aussi d'une **condition additionnelle configurable,** qui consistera en l'évaluation de jusqu'à cinq objets binaires.

N'importe quelle action qui s'exécute en conditions normales ne le fera pas dans le cas où l'objet de bienvenue s'envoie sur le bus. De cette façon, si l'utilisateur appui sur un bouton et cela déclenche l'envoi de l'objet de bienvenue, l'action associée à ce bouton ne s'exécutera pas. En revanche, si la condition supplémentaire ne se remplie pas, le dispositif se comportera de manière normal: l'action correspondante au bouton si elle s'exécute.

L'objet de bienvenue peut envoyer la valeur de **un bit** ou une valeur de **scène** (ou les deux), suivant la configuration.

#### **PARAMETRAGE ETS**

Après avoir activé l'"**Objet de bienvenue**" dans l'onglet de configuration (voir la section [2.2.5\)](#page-16-0), un nouvel onglet apparaît dans l'arborescence sur le côté gauche.

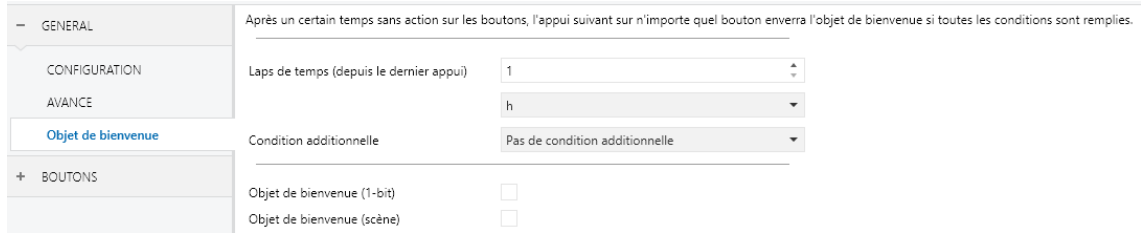

**Figure 13** Général - Objet de bienvenue.

Cette page contient les paramètres suivants:

- **Temps pour activer l'objet de bienvenue:** Temps minimum (1 à 255 secondes, 1 à 255 minutes, ou 1 à 255 heures) qui doit s'écouler après le dernier appui pour que s'exécute la fonction suivante de l'objet de bienvenue.
- **Condition supplémentaire**: établit si l'envoi de l'objet de bienvenue doit dépendre aussi d'une condition externe. La option par défaut est "sans condition supplémentaire". Sont aussi disponible les suivants:
	- ▶ Ne pas envoyer sauf si toutes les conditions sont 0: l'objet de bienvenue s'enverra seulement si tous les objets de condition ont la valeur "0".
	- $\triangleright$  Ne pas envoyer sauf si toutes les conditions sont 1: l'objet de bienvenue s'enverra seulement si tous les objets de condition ont la valeur "1".
	- $\triangleright$  Ne pas envoyer sauf si au moins un des objets de conditions soit 0: l'objet de bienvenue s'enverra seulement si au moins un des objets de condition à la valeur "0".
	- $\triangleright$  Ne pas envoyer sauf si au moins un des objets de conditions soit 1: l'objet de bienvenue s'enverra seulement si au moins un des objets de condition à la valeur "0".
- **Objet de bienvenue de 1 bit**: case pour habiliter l'envoi d'une valeur de 1 bit (à travers de "**[Général] Objet de bienvenue**") lorsque s'exécute la fonction de bienvenue et se remplie la condition (si existe). La valeur désirée doit s'introduire dans le paramètre "**Valeur**".
- **Objet de bienvenue type scène**: case pour habiliter l'envoi d'un ordre d'exécution de scène (à travers de "**[Général] Scène: envoyer**") lorsque s'exécute la fonction de l'objet de bienvenue et se remplie la condition (si existe). La valeur désirée (de 1 à 64) doit s'introduire dans le paramètre "**Valeur**".

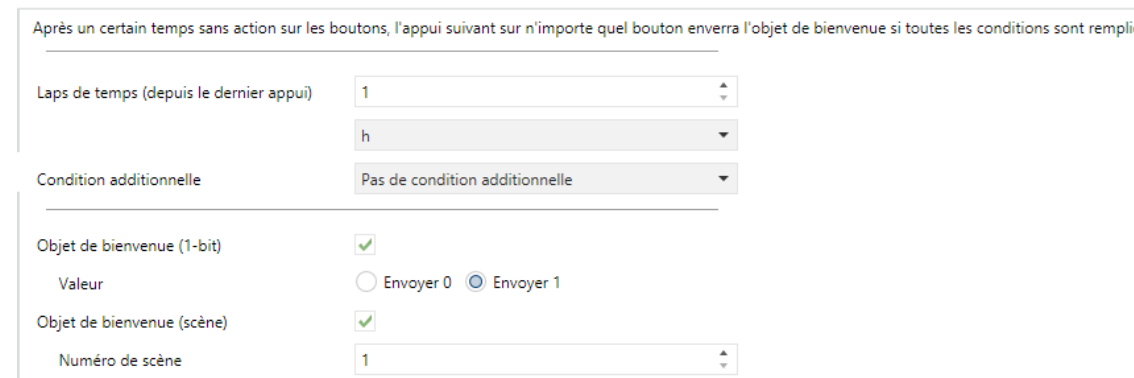

**Figure 14** Général - Objet de bienvenue - Configuration personnalisée.

## <span id="page-21-0"></span>**2.3 BOUTONS POUSSOIR**

Comme déjà indiqué, le Square TMD compte avec **un, deux, quatre ou six boutons poussoir capacitifs** (en fonction du modèle) à disposition de l'utilisateur pour l'exécution des actions. Chacun d'entre eux réalise une fonction spécifique à tout moment, à ne pas dépendre de l'alternance des menus, pages, etc.

La disposition des boutons poussoir dépendra du modèle choisi, étant possible de les configurer comme contrôles d'un unique bouton ou en paires, **pouvant dans ce cas combiner deux d'entre eux** comme une même paire.

Il existe quelques différence dans la configuration des boutons poussoir selon le modèle:

**Square TMD1**: donné qu'il incorpore un seul bouton, il peut seulement se configurer comme contrôle individuel (il n'y a pas de configuration par paires). Il se permet seulement la configuration avec orientation normale (verticale); voir section [2.2.1.](#page-9-1)

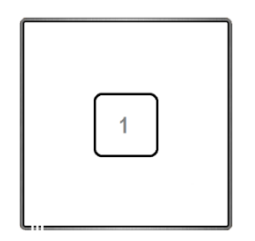

**Figure 15** Square **TMD 1.**

**Square TMD2**: permet la configuration de jusqu'à deux contrôles individuels ou une paire, avec n'importe laquelle des deux orientations (voir section [2.2.1\)](#page-9-1).

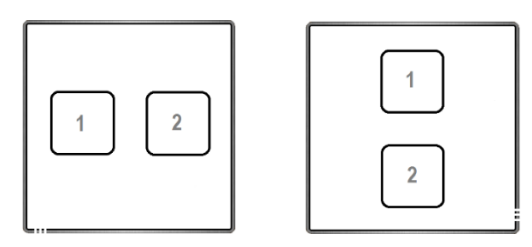

**Figure 16** Square **TMD 2.** Orientation normale (gauche) et tourné (droite).

**Square TMD 4**: permet la configuration de jusqu'à quatre contrôles individuels, ou jusqu'à deux contrôles par paire (combinant n'importe lesquels des deux boutons poussoir dans chaque paire). La figure montre le numéro avec lequel s'identifie chaque bouton pendant le procédé de configuration.

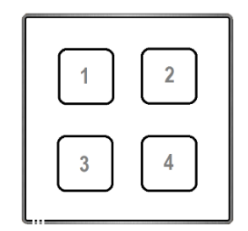

**Figure 17** Square **TMD 4.**

**Square TMD 6**: permet la configuration de jusqu'à six contrôles individuels, ou jusqu'à trois contrôles par paire (combinant n'importe lesquels des deux boutons poussoir dans chaque paire) dans n'importe laquelle des deux orientations (voir section [2.2.1\)](#page-9-1). La figure montre le numéro avec lequel s'identifie chaque bouton pendant le procédé de configuration.

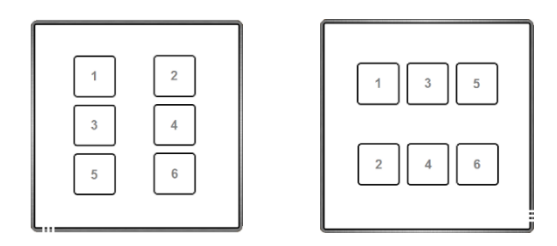

**Figure 18** Square **TMD 6.** Orientation normale (gauche) et tourné (droite).

## <span id="page-23-0"></span>**2.3.1 CONFIGURATION**

A continuation se montre une liste des fonctions qu'il est possible d'assigner à chaque bouton poussoir:

- **Déshabilité** (le bouton poussoir ne réagit pas aux appuis).
- **Paire A, B ou C** (le nombre de paires disponible dépendra du modèle), étant la fonction de cette paire une des suivantes:
	- $\triangleright$  Interrupteur (binaire).
	- Deux objets (appui court / appui long).
	- Contrôle de variation de lumière.
	- $\triangleright$  Volets.
- **Individuel** (contrôle d'un seul bouton)
	- > Indicateur LED.
	- $\triangleright$  Interrupteur.
	- > Maintenir / Relâcher.
	- $\triangleright$  Deux objets (appui court / appui long).
	- > Scène.
	- $\triangleright$  Constante (type pourcentage).
	- $\triangleright$  Constante (type compteur).
	- $\triangleright$  Constante (type flottante).
	- Contrôle de variation de lumière.
	- Delta Volets.

A part la propre fonction du bouton, l'intégrateur peut sélectionner le comportement désiré des LEDs des boutons poussoir. Les différents modes d'illumination se détaillent en [ANNEXE I: Modes d'illumination des LEDs.](#page-47-0)

Les sections suivantes expliquent chacune des options précédentes.

#### **PARAMETRAGE ETS**

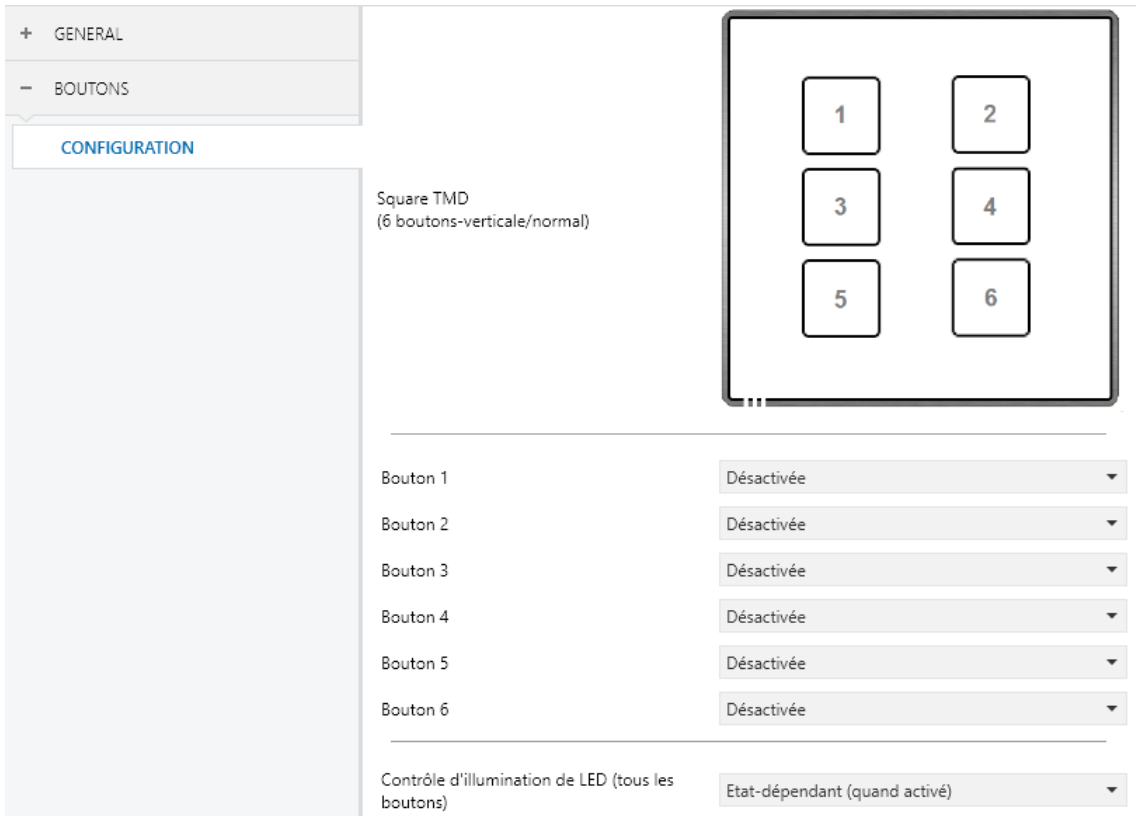

**Figure 19** Boutons poussoir - Configuration

Comme il a été indiqué dans la section [2.1,](#page-7-1) par défaut dans ETS se montre un onglet indépendant pour la configuration des boutons. Alors que les boutons restent déshabilités, il existera seulement un sous onglet, appelé Configuration.

Pour chaque **bouton** se montre une liste avec les options suivantes:

- Déshabilité. Voir section [2.3.2.](#page-26-0)
- Paire X. Établie que le bouton poussoir formera part d'un contrôle de deux boutons (ou X peut-être A, B ou C, selon le modèle). Lorsque c'est assigné la même paire à deux boutons différents (et pas avant), apparaîtra un nouvel onglet dans l'arborescence sur le côté gauche (appelé "**Paire X"**) pour configurer les fonctionnalités désirées. Voir section [2.3.3.](#page-26-1)

Individuel. Quand on sélectionne cette option s'habilite l'onglet: "**Bouton poussoir Ix**" (où "x" dépendra de chaque bouton poussoir), qui permettra d'habiliter la fonction des boutons poussoir en question. Voir section [2.3.4](#page-33-0)

Aussi on dispose d'un sélecteur (**Contrôle d'illumination des LEDs (tous les boutons poussoirs**)) pour établir de façon conjointe le comportement de l'illumination des LEDs. Les options disponibles sont (pour plus de détails consultez [l'ANNEXE I:](#page-47-0)  [Modes d'illumination des LEDs\)](#page-47-0):

- $\triangleright$  Normale
- Suivant l'état (s'il est disponible),
- $\triangleright$  Suivant l'état (s'il est disponible), (les deux LEDs),
- > Obiet dédié.
- $\triangleright$  Chaque bouton poussoir (ou paire) se configure de forme indépendante: dans le cas de sélectionner expressément **dans chaque contrôle** pour sélectionner le comportement désiré de la LED (ou LEDs).

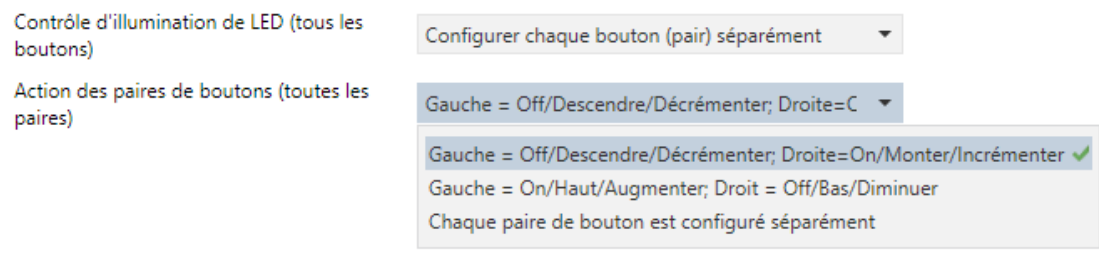

**Figure 20** Boutons poussoir – Configuration – Options avancées.

Pour finir, lorsqu'il se configure quelques paires de boutons comme intégrantes d'un ensemble de contrôle, Paire A ou Paire B, s'habilite un nouveau paramètre (**action de la paire de boutons poussoir (toutes les paires**)) pour établir le critère de fonctionnement:

- $\triangleright$  Gauche = Off / Bas / Diminuer; Droite = On / Haut / Augmenter,
- $\triangleright$  Gauche = On / Haut / Augmenter; Droite = Off / Bas / Diminuer,
- $\triangleright$  Chaque paire de boutons poussoir se configure de facon indépendante (par défaut), ce qui ajoutera un nouveau paramètre dans l'onglet de configuration de chaque contrôle paire pour définir l'action de chaque bouton poussoir de la paire.

## <span id="page-26-0"></span>**2.3.2 DESACTIVE**

Pendant qu'il reste déshabilité, le bouton poussoir sera sans fonctionnalité: à l'appui il ne s'exécutera aucune action, ni se produira aucun changement dans l'illumination des LEDs

#### **PARAMETRAGE ETS**

Cette fonction n'a pas de paramètres en relations.

## <span id="page-26-1"></span>**2.3.3 PAIRE**

Aux boutons configurés pour fonctionner comme paire il est possible de leurs assigner n'importe laquelle de ces fonctions de contrôle:

**Interrupteur**: quand on appui sur l'un des deux boutons, Square TMD enverra une valeur binaire au bus, alors que si on appui sur l'autre bouton il enverra la valeur binaire contraire. Il est possible de configurer quelle valeur envoie chacun.

Si l'illumination des LEDs est "**Suivant l'état**" (voir [ANNEXE I: Modes](#page-47-0)  [d'illumination des LEDs\)](#page-47-0), la LED du bouton correspondant restera allumée/éteinte en accord avec l'état actuel (on/off) de l'objet binaire. De l'autre côté, si l'illumination des LEDs se configure comme "**Suivant l'état (les deux LEDs**)" les deux resteront allumées alors que l'interrupteur est en état "on", et éteint pendant son état "off".

**Deux objets (appui court / appui long)**: permet l'envoi de valeurs binaires spécifiques autant après un appui court que un appui long sur n'importe lequel des deux boutons (c'est à dire, se comporteront comme un contrôle conjoint; pour deux contrôles indépendants ils doivent être configurés comme individuels). On utilise des objets différents pour les appuis courts et les appuis longs.

De plus, il est possible (par paramètre) que les modes d'illumination "**Dépendant de l'état**" ou "**Dépendant de l'état (les deux LEDs)**" (voir [ANNEXE I: Modes d'illumination des LEDs\)](#page-47-0) dépendent d'un objet ou de l'autre. Par contre, si **"l'illumination des LEDs de tous les boutons**  **poussoir**" (section [2.3.1\)](#page-23-0) se a habilité comme "**Dépendant de l'état (s'il est disponible)**" se considèrera toujours l'objet de l'appui court.

**Contrôle de variation:** quand on fait un appui court sur l'un des boutons, Square TMD enverra un ordre d'allumer au bus, alors que s'il se réalise sur l'autre bouton, il enverra un ordre d'extinction.

Les appuis longs feront envoyer un ordre de pas de variation (cette valeur est configurable), pour faire que le régulateur augmente ou diminue le niveau d'illumination (il enverra un ordre d'arrêt au moment où l'utilisateur arrête d'appuyer sur le bouton). Il est possible de configurer quel bouton fasse quoi.

Si l'illumination des LEDs est "**Dépendant de l'état"** (voir [ANNEXE I: Modes](#page-47-0)  [d'illumination des LEDs\)](#page-47-0), la LED du bouton correspondant restera allumée/éteinte selon si la valeur actuelle de l'objet d'état de l'illumination (qui devra être actualisé par le propre actionneur de variation) est supérieur à 0% ou non. De l'autre côté, si l'illumination des LEDs se configure comme "**suivant l'état (les deux LEDs**)" les deux resteront allumées ou éteintes simultanément en fonction de cette même valeur.

- **Volets**: cette fonction permet de faire usage de deux boutons poussoir pour le contrôle de l'actionneur de volet connecté au bus. Il existe deux méthodes de contrôle:
	- Standard: un appui long fera que le dispositif envoi sur le bus KNX un ordre pour commencer le mouvement du volet (haut ou bas, selon le bouton), alors qu'un appui court enverra un ordre d'arrêt (qui sera interprété comme un ordre de pas haut ou pas bas -selon le bouton- si le volet n'était pas en mouvement et toujours suivant si cette fonction est disponible).
	- $\triangleright$  Appuyer / relâcher: aussi rapidement que l'on appui sur le bouton, le dispositif enverra sur le bus KNX un ordre de commencer le mouvement du volet (haut ou bas, selon le bouton). Au relâchement, il enverra un ordre d'arrêt du volet.

Les modes d'illumination "**Dépendant de l'état**" et "**Dépendant de l'état (les deux LEDs)**" ne sont pas disponibles pour cette fonction (les modes "**Normal**" et " **Objet dédié**" sont les seuls disponibles). Voir [l'ANNEXE I:](#page-47-0)  [Modes d'illumination des LEDs.](#page-47-0)

#### **PARAMETRAGE ETS**

Une fois que les deux boutons sont assignés à une même paire, apparaîtra un nouvel onglet ("**Paire X**") dans "Boutons poussoir" dans l'arborescence des onglets.

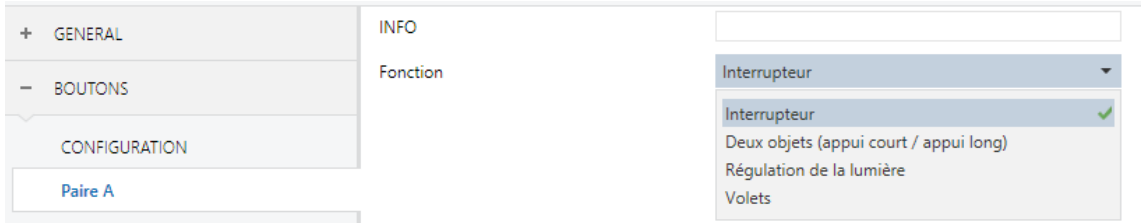

**Figure 21** Boutons poussoir Paire A.

**Note:** *les cadres de texte INFO n'ont aucune fonctionnalité (ils offrent simplement la possibilité d'ajouter une description à chaque bouton du projet) et peuvent se cacher si on le désire. Voir section [2.2.5.](#page-16-0)*

**Fonction**: établie la fonction désirée pour la paire de boutons: "Interrupteur", "Deux objets (appui court / appui long)", "Contrôle de variation" ou "Volets".

Selon la fonction, se montrent un ou plusieurs paramètres, comme décrit à continuation. Tenir en compte, que à partir de maintenant, on utilise la marque "**[X]"** pour le nombre d'objets de communication, où "X" dépendra de la paire de boutons poussoir (A, B, ou C.)

#### **Interrupteur**

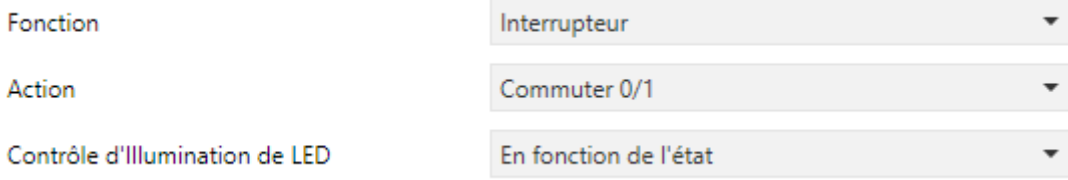

**Figure 22.** Paire de boutons poussoir - Interrupteur.

**Action:** assigne à chacun des deux boutons poussoir la valeur à envoyer à travers de "**[Bouton poussoir] [PX] Interrupteur**" (qui possède le signal d'écriture W habilité, de manière que l'état de l'interrupteur peut s'actualiser depuis des dispositifs externes) Les options sont: "Gauche =0; Droite =1" et "Gauche =1; Droite =0".

**Note**: *Ce paramètre restera caché sauf s'il est sélectionné "Chaque paire de boutons poussoir se configure de façon indépendante" en Action de la paire de boutons poussoir (voir section [2.3.1\)](#page-23-0).*

**Illumination de LED**: établie le comportement des LEDs des boutons poussoir. Les options sont "Normal", "Dépendant de l'état", "Dépendant de l'état (les deux LEDs)" et "Objet dédié".

En cas de sélectionner cette dernière, il s'ajoutera l'objet "**[Bouton poussoir] [PX] LED On/Off**" dans la topologie du projet et apparaît un nouveau paramètre pour sélectionner la valeur pour "On" et "Off" de la LED:

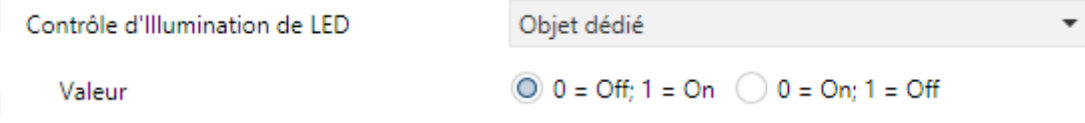

**Figure 23** Illumination de LED - Objet dédié.

**Note**: *ce paramètre restera caché sauf s'il est sélectionné "Chaque bouton poussoir (ou paire) se configure de façon indépendante" en illumination des LEDs de tous les boutons poussoir (voir section [2.3.1\)](#page-23-0).*

#### **Deux objets (appui court / appui long).**

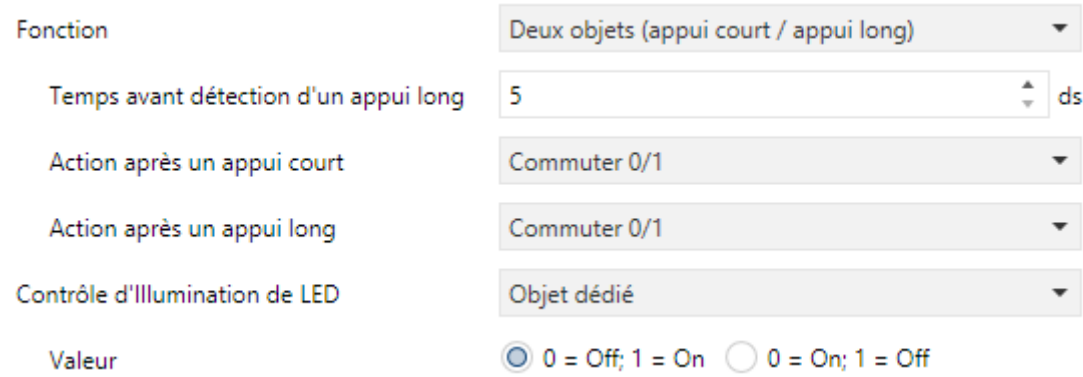

Figure 24. Paire de bouton poussoir - Deux objets (appui court / appui long).

- **Seuil de temps pour détecter un appui long**: établie le temps minimum que l'utilisateur doit garder le bouton appuyé pour pouvoir être considéré comme un appui long. L'intervalle disponible est de: 5 à 50 dixièmes de secondes, étant 5 dixièmes la valeur par défaut.
- **Action face à un appui court**: établie la valeur qui sera envoyée à travers "**[Bouton poussoir] [PX] Deux objets - Appui court**" après que l'utilisateur réalise un appui court sur l'un des deux boutons:
	- "Gauche=0, Droite=1".
	- "Gauche=1, Droite=0".

**Note**: *Ce paramètre restera caché sauf s'il est sélectionné "Chaque paire de boutons poussoir se configure de façon indépendante" en Action de la paire de boutons poussoir (voir section [2.3.1\)](#page-23-0).*

- **Action face à un appui long**: établie la valeur qui sera envoyée à travers de "**[Bouton poussoir] [PX] Deux objets - Appui long**" après que l'utilisateur réalise un appui long sur l'un des deux boutons:
	- "Gauche=0, Droite=1".
	- "Gauche=1, Droite=0".

**Note**: *Ce paramètre restera caché sauf s'il est sélectionné "Chaque paire de boutons poussoir se configure de façon indépendante" en Action de la paire de boutons poussoir (voir section [2.3.1\)](#page-23-0).*

**Illumination de LED**: analogue au paramètre du même nom pour les fonctions de "Interrupteur" et "Contrôle de variation" (voir ci-dessus). Dans ce cas, par contre, quand on sélectionne "Dépendant de l'état" ou "Dépendant de l'état (les deux LEDs)" apparaît un paramètre additionnel, "**Objet d'état d'illumination de LED**", qui fait correspondre l'état des LEDs avec celui de l'objet "**[Bouton poussoir] [PX] Deux objets - Appui court**" ("Objet d'appui court") ou celui de l'objet "**[Bouton poussoir] [PX] Deux objets - Appui Long**" ("Objet d'appui long").

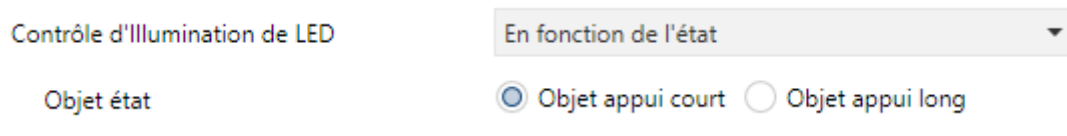

**Figure 25.** Paire de boutons poussoir - Deux objets - Illumination de LED.

#### **Contrôle de variation**

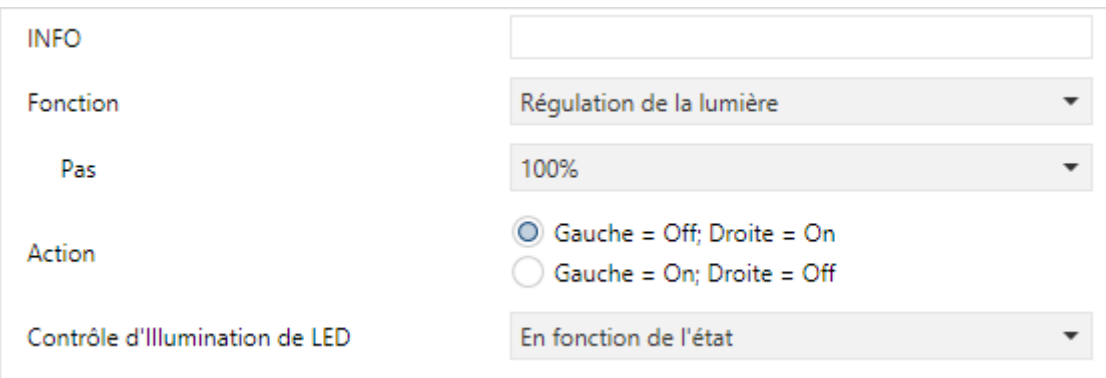

**Figure 26.** Paire de boutons poussoir - Contrôle de variation.

Les ordres de commutation s'enverront à travers de l'objet de un bit **"[Bouton poussoir] [PX] Lumière - On/Off**", alors que les ordres de augmenter/diminuer s'envoient à travers de l'objet de 4 bits" **[Bouton poussoir] [PX] Lumière - variation**".

Pour sa part, l'objet d'un byte **"[Bouton poussoir] [PX] Contrôle de variation (état)**" pourra se lier à l'objet d'état du niveau d'illumination du variateur (de ce fait, cet objet se destine seulement à la réception de valeurs depuis le bus, pas à les envoyer). Comme expliqué en [2.3.3,](#page-26-1) l'illumination dépendant de l'état sera conditionnée par la valeur de cet objet (éteint avec 0%) et allumée dans un autre cas).

Les paramètres disponibles pour cette fonction sont:

**Pas**: défini le pas de régulation ("100%", "50%", "25%", "12,5%", "6,25%", "3,1%" o "1,5%") a envoyer la variation avec chaque ordre de augmenter/diminuer.

**Note**: *dû à ce que les variateurs normalement n'appliquent pas le niveau d'illumination immédiatement (c'est à dire, le pas de variation s'exécute progressivement) et dû que Square TMD envoi un ordre pour interrompre le pas de variation une fois que l'utilisateur lâche le bouton, il est recommandé un pas de 100%. De cette façon, l'utilisateur peut réaliser n'importe quel pas* 

*de variation simplement en gardant appuyé le bouton et en le relâchant après, sans faire des appuis successifs.*

- **Action**: assigne à chacun des deux boutons les ordres à envoyer:
	- > "Gauche=Off; Droite=On",
	- "Gauche=On; Droite=Off".

**Note:** *ce paramètre restera caché sauf s'il est sélectionné "Chaque paire de boutons poussoir se configure de façon indépendante" en Action de la paire de boutons poussoir (voir section [2.3.1\)](#page-23-0).*

**Illumination de LED**: analogue au paramètre du même nom pour la fonction "Interrupteur" et "Deux objets (appui court / appui long)" (voir ci-dessus).

#### **Volets**

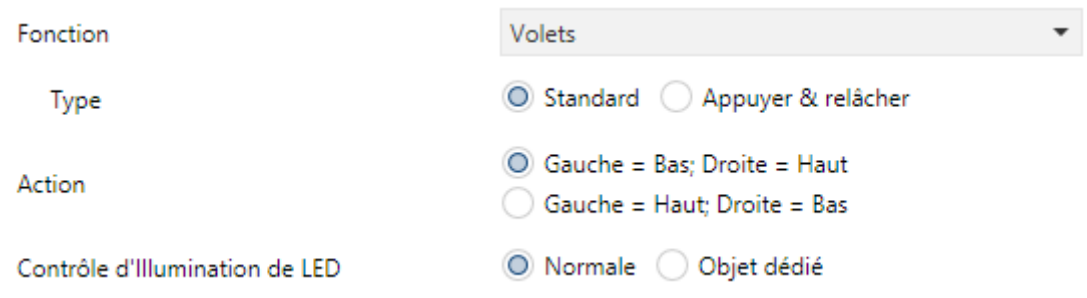

**Figure 27.** Paire de boutons poussoir - Volets.

Les ordres de mouvements s'enverront à travers de **"[Bouton poussoir] [PX] Volet - Bouger**", alors que ceux des arrêts s'enverront par l'objet de **"[Bouton poussoir] [PX] Volet - Arrêter / Pas**" (pour volets de type standard) ou "**[Bouton poussoir] [PX] Volet - Arrêter**" (pour volets de type maintenir / relâcher).

Les paramètres disponibles pour cette fonction sont:

- **Type:** établit le comportement désiré pour les boutons, " Standard" ou Maintenir / Relâcher" les différences entre eux sont expliquées dans les pages précédentes).
- **Action**: assigne à chacun des deux boutons les ordres à envoyer:
	- "Gauche=en Bas; Droite=en Haut",

"Gauche=en Haut; Droite=en Bas".

**Note**: *Ce paramètre restera caché sauf s'il est sélectionné "Chaque paire de boutons poussoir se configure de façon indépendante" en Action de la paire de boutons poussoir (voir section [2.3.1\)](#page-23-0).*

**Illumination de LED**: analogue au paramètre du même nom pour les fonctions précédentes (voir ci-dessus). Dans ce cas, les seules options disponibles sont "Normal" et Objet dédié".

## <span id="page-33-0"></span>**2.3.4 INDIVIDUEL**

Aux boutons qui ont été configurés comme contrôles individuels, on peut leur assigner, depuis l'onglet correspondant **Bouton IX,** n'importe laquelle des fonctions de contrôle suivantes:

- **Indicateur LED**: les appuis de l'utilisateur n'exécuteront aucune fonction bien que la LED s'éteindra ou s'allumera en fonction des valeurs reçues à partir du bus.
- **Interrupteur**: chaque fois que l'utilisateur appui sur le bouton, une valeur binaire sera envoyé sur le bus KNX. Cette valeur est configurable et peut être 0 ou 1, ou alterner avec chaque appui selon la séquence  $1 \rightarrow 0 \rightarrow 1 \rightarrow ...$

Si l'illumination des LEDs est "**Dépendant de l'état**", la LED du bouton correspondant restera allumée/éteinte selon l'état actuel (On/Off) de l'objet.

**Maintenir / Relâcher:** lorsque l'utilisateur appui sur le bouton on envoie une valeur binaire ("0" ou "1", configurable) sur le bus KNX. Quand l'utilisateur relâche le bouton, on enverra une autre valeur ("0" ou "1", aussi configurable) à travers du même objet.

Le mode d'illumination de LED "**Dépendant de l'état**" n'est pas disponible pour cette fonction.

**Deux objets (appui court / appui long)**: permet l'envoi de valeurs binaires spécifiques autant après un appui court comme d'un appui long (on utilisera un objet différent dans chaque cas).

Si l'illumination des LEDs est "**Dépendant de l'état**", la LED du bouton correspondant restera allumée/éteinte selon l'état actuel (On/Off) d'objet ou autre, selon ce qui est établit par paramètre.. Par contre, si **"l'illumination des LEDs de tous les boutons poussoir**" (section [2.3.1\)](#page-23-0) est habilitée comme "Dépendant de l'état (s'il est disponible)" se considèrera seulement l'objet de l'appui court.

- **Scène**: quand l'utilisateur appui sur le bouton, enverra un ordre au bus pour exécuter une scène spécifique (configurable). De plus, si ainsi se habilite par paramètre, on pourra envoyer au bus des ordres pour sauvegarder la scène après un appui long de trois secondes. Le mode d'illumination de LED "**Dépendant de l'état**" n'est pas disponible pour cette fonction.
- **Constante (type pourcentage)**: envoi une valeur de pourcentage (configurable) sur le bus quand l'utilisateur appui sur le bouton Si l'illumination des LEDs est "**Dépendant de l'état**", la LED restera allumée/éteinte en fonction de si la valeur de l'objet coïncide avec la valeur configurée. Cet objet peut aussi s'écrire depuis le bus, lequel actualisera l'état de la LED en accord avec la nouvelle valeur.
- **Constante (type compteur)**: envoi au bus une valeur entière configurable quand l'utilisateur appui sur le bouton. Cette valeur peut avoir une taille de un byte ou deux bytes, avec signe ou sans signe. Les intervalles disponibles sont les suivantes:

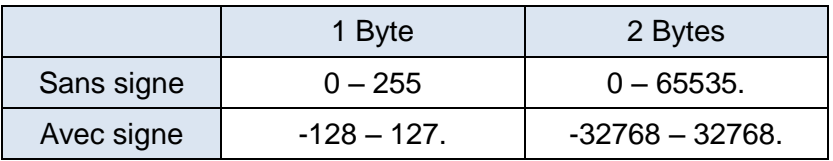

Le mode d'illumination de LED " **Dépendant de l'état**" est analogue à celui de la fonction Constante (type pourcentage)).

**Constante (type flottante)**: envoi une valeur de virgule flottante de deux bytes (configurable) sur le bus quand l'utilisateur appui sur le bouton L'intervalle disponible va de -671088,64 à 670760,96.

Le mode d'illumination de LED " **Dépendant de l'état**" est analogue à celui de la fonction Constante (type pourcentage) et Constante (type compteur).

- **Contrôle de variateur:** exécute un contrôle d'illumination d'un unique bouton qui envoi des ordres sur le bus KNX, lesquels peuvent alors être exécutés par variateurs d'illumination. Ces ordres consistent en:
	- Ordres d'allumer / éteindre (devant un appui court).
	- > Ordres de pas de variation (devant un appui long) et par conséquent l'ordre d'arrêt lorsque l'on arrête d'appuyer sur le bouton.

A être un contrôle d'un seul bouton poussoir**, les ordres d'allumer / éteindre s'alterneront** (on / off) pour chaque appui court et de la même manière se feront les ordres de variation par pas (augmenter / diminuer) pour chaque appui long. Sans embargo, il y a quelques exceptions:

- $\triangleright$  Après un appui long: il s'enverra un ordre de variation d'augmentation si le niveau d'illumination actuel résultat être 0% (selon l'objet d'état). De l'autre côté, il s'enverra un ordre de diminuer si le niveau résultat être de 100%.
- $\triangleright$  Après un appui court: il s'enverra un ordre de d'allumage si le niveau d'illumination actuel résultat être 0%. De l'autre côté, il s'enverra un ordre d'extinction si le niveau d'illumination résultat être de 0%. (luminaire allumé).

Tenir en compte que le dispositif considère que le **niveau d'illumination actuel** est la valeur de l'objet spécifique de un byte proportionné pour recevoir les valeurs depuis le bus KNX (cela est, un retour d'information depuis le variateur). Ainsi cet objet s'actualise internement après chaque appui court ou long, il se recommande fortement de le lier avec l'état réel du dispositif de variation.

Si l'illumination des LEDs est **"Dépendant de l'état**", la LED s'allumera ou s'éteindra en accord à la valeur de l'objet d'état mentionné (cela est, s'éteindra si la valeur 0% et s'allumera dans un autre cas).

**Note**: *Après une erreur d'alimentation du bus, le dispositif de variation devra renvoyer l'objet d'état de manière que le contrôle (et la LED) s'actualisent correctement , au lieu de reprendre son dernier état.*

**Volets**: ajoute un contrôle de volets d'un seul bouton qui envoi les ordres au bus KNX pour qu'ils soient exécutés par un actionneur.

On peut configurer deux types de contrôle:

- $\triangleright$  Standard: le dispositif réagira tant aux appuis longs comme aux appuis courts, étant possible d'envoyer sur le bus les commandes suivantes:
	- Ordres de mouvement (monter / descendre) (après des **appuis longs**).
	- Ordres d'arrêt / pas (après des **appuis courts)**.

A être un contrôle d'un seul bouton, le sens des ordres (autant de mouvement comme de pas) alternera après chaque appui long. Sans embargo, il y a quelques exceptions:

- Après un appui court: il s'enverra un ordre de pas haut si le dernier appui long provoque que le volet monte, ou si la position actuelle du volet est 100%. De l'autre côté, il s'enverra un ordre de pas bas si le dernier appui long a provoqué que le volet descende, ou si la position actuelle du volet est 0%.
- Après un appui long: il s'enverra un ordre de monter si le dernier appui court a provoqué un ordre de pas bas, ou si la position actuelle du volet est 100%. De l'autre côté, il s'enverra un ordre de descendre si le dernier appui court à provoqué un ordre de pas haut ou si la position actuelle du volet est 0%.

Comme d'habitude dans le standard KNX, les ordres **d'arrêt/pas** sont interprétés par l'actionneur comme pétitions de mouvement des lames un pas haut ou bas (en cas ou le volet est arrêté) ou comme une pétition d'interruption de mouvement du volet (dans le cas ou le volet est en mouvement vers le haut ou vers le bas).

Square TMD connait la **position actuelle du volet** grâce à un objet spécifique qui doit se lier à un objet analogue de l'actionneur de volet à fin de recevoir un retour d'information.

> Appuyer / relâcher: le dispositif enverra un ordre de mouvement de volet dès qu'on aura appuyé sur un bouton, et un ordre d'arrêt quand on aura relâché le bouton. Pour autant, les appuis courts et longs auront le même effet: le volet restera en mouvement durant le temps ou l'utilisateur garde le bouton appuyé.

La direction du mouvement (haut ou bas) ira en **alternance** avec chaque appui, selon la séquence suivante: vers le bas  $\rightarrow$ , vers le haut  $\rightarrow$ , vers le bas  $\rightarrow$  ... Par contre il y a quelques exceptions:

- Si la position est de 0% l'ordre suivant baissera le volet.
- Si la position est de 100% l'ordre suivant montera le volet.

Square TMD connait la **position actuelle du volet** grâce à un objet spécifique qui doit se lier à un objet analogue de l'actionneur de volet à fin de recevoir un retour d'information. Cet objet s'initialise avec la valeur "50%" après décharge ou erreur de bus, pour ce qui est que l'actionneur devra se charger de l'actualiser avec la valeur réelle après une erreur de bus.

Le mode d'illumination de LED "**Dépendant de l'état**" n'est pas disponible pour cette fonction.

#### **PARAMETRAGE ETS**

Quand s'habilite un bouton individuel, apparaît un onglet spécifique ("**Bouton Poussoir In**") dedans "Boutons poussoir" dans l'arborescence de la gauche.

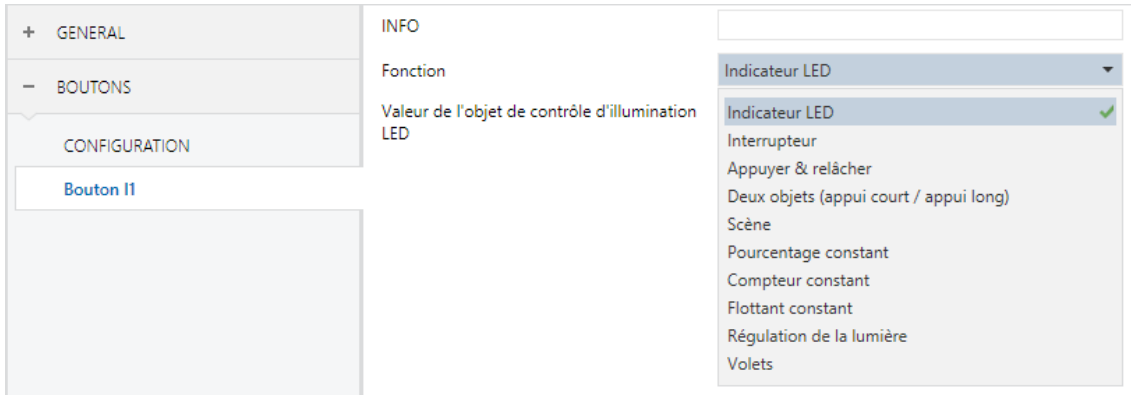

**Figure 28.** Bouton Poussoir individuel.

**Note:** *les cadres de texte INFO n'ont aucune fonctionnalité (ils offrent simplement la possibilité d'ajouter une description à chaque bouton du projet) et peuvent se cacher si on le désire. Voir section [2.2.5.](#page-16-0)*

Le paramètre principal qu'il est nécessaire de configurer est:

**Fonction**: établit la fonction désirée pour la paire de boutons: "Indicateur LED", "Interrupteur", "Appuyer / relâcher", "Deux objets (appui court / appui long", "Scène", "Constante (type pourcentage)", "Constante (type compteur)", "Constante (type flottante)", "Contrôle de variation", "Volets", ou "Enumération".

Selon la fonction, se montrent un ou plusieurs paramètres, (comme décrit à continuation). Tenir en compte que, à partir de maintenant on utilise "[**In**]" comme notation général pour les objets de communication, ou "n" dépendra du bouton.

#### **Indicateur LED**

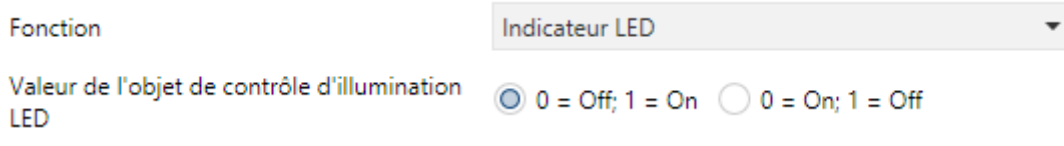

**Figure 29.** Bouton Poussoir-Indicateur LED.

**Fonction**: établie le comportement de la LED du bouton poussoir. Les options sont similaires à celles du cas de l'illumination au moyen de l'objet dédié aux autres types de contrôle: "0=éteint; 1=Allumé" et "0=Allumé;  $1$ =éteint".

**Note**: ce paramètre est indépendant de l'option qui se sélectionne *en "Illumination des LEDs (Tous les boutons poussoir)" (voir section [2.3.1\)](#page-23-0)*.

A sélectionner cette fonction pour le bouton poussoir, il s'inclut l'objet **"[Bouton poussoir] [In] LED On/Off**" dans la topologie, à fin de recevoir depuis le bus les valeurs qui déterminent l'état de la LED en chaque moment.

#### **Interrupteur**

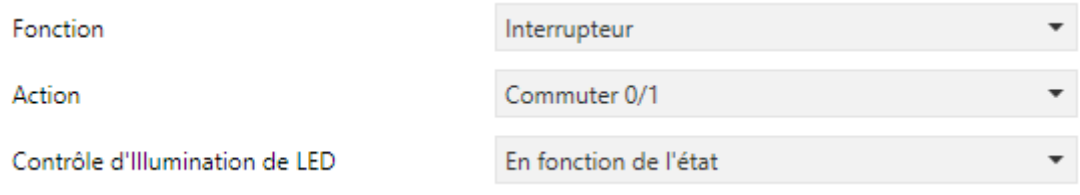

**Figure 30.** Bouton poussoir individuel - interrupteur.

- **Action**: établie la valeur à envoyer au bus (à travers l'objet "**[Bouton poussoir] [In] Interrupteur"**) Les options sont "*Envoyer 0"*, "*Envoyer 1"* et "Commuter 0/1".
- **Illumination de LED**: analogue au paramètre du même nom pour les fonctions "Indicateur LED" (voir ci-dessus). Les options dans ce cas sont "Normal", "Dépendant de l'état" et "Objet dédié".

#### **Maintenir/Relâcher.**

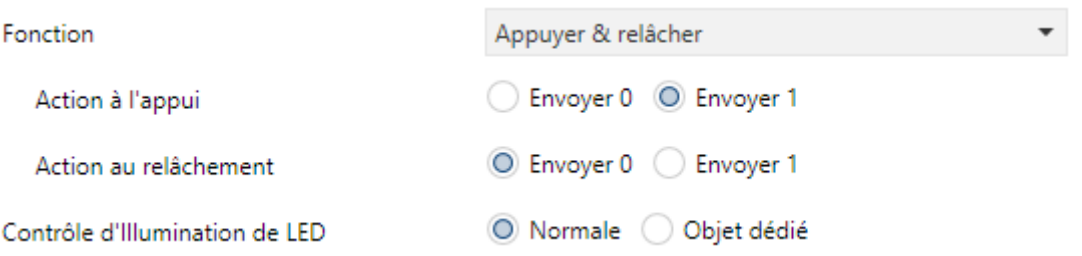

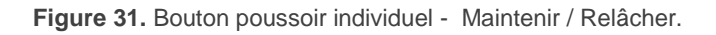

- **Action à appuyer**: établie la valeur à envoyer au bus (à travers l'objet "**[Bouton poussoir] [In] Maintenir / relâcher"**) quand l'utilisateur appui sur le bouton. Les options sont "Envoyer 0" et "Envoyer 1" (option par défaut).
- **Action à relâcher**: établie la valeur à envoyer au bus (à travers l'objet "**[Bouton poussoir] [In] Maintenir / relâcher"**) quand l'utilisateur appui sur le bouton. Les options sont "Envoyer 0" (option par défaut) et "Envoyer 1".
- **Illumination de LED**: analogue au paramètre du même nom pour les fonctions "Indicateur LED" et "Interrupteur" (voir ci-dessus). Les options dans ce cas sont "Normal" et "Objet dédié".

#### **Deux objets (appui court / appui long).**

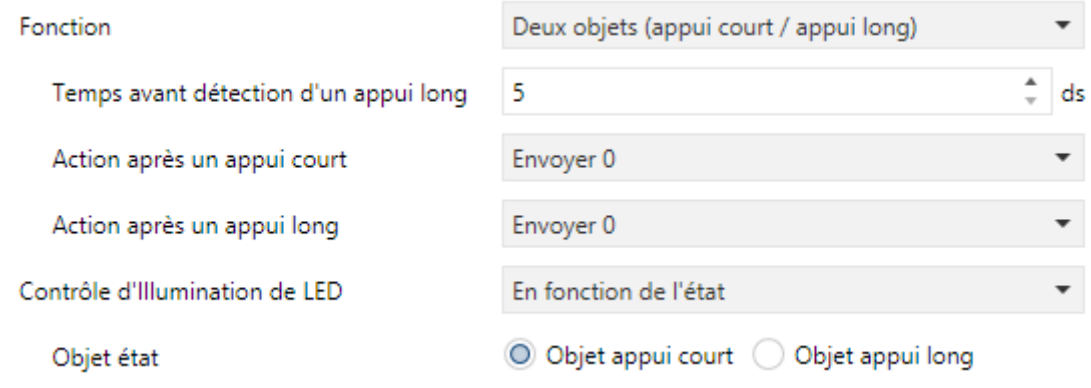

Figure 32. Bouton poussoir individuel - Deux objets (appui court / appui long).

**Seuil de temps pour détecter un appui long**: établie le temps minimum que l'utilisateur doit garder le bouton appuyé pour pouvoir être considéré comme un appui long. L'intervalle disponible est de: 5 à 50 dixièmes de secondes, étant 5 dixièmes la valeur par défaut.

- **Action devant un appui court**: établie la valeur à envoyer au bus à travers de "**[Bouton poussoir] [In] Deux objets - Appui court**" après que l'utilisateur réalise un appui court sur l'un des boutons: Les options sont "Envoyer 0", "Envoyer 1", "Commuter 0/1" et "Envoyer une valeur de 1 byte". Dans le cas de sélectionner cette dernière apparaît un paramètre additionnel ("**Valeur**") pour introduire la valeur de un byte désirée (0-255).
- **Action devant un appui long**: établie la valeur à envoyer au bus à travers de "**[Bouton poussoir] [In] Deux objets - Appui long**" après que l'utilisateur réalise un appui long sur le bouton. Les options sont les mêmes que pour la **Pression courte**.
- **Illumination de LED**: analogue au paramètre du même nom pour les fonctions "Indicateur de LED", "Binaire" et "Maintenir / Relâcher" (voir cidessus). Les options dans ce cas sont "Normal", "Dépendant de l'état" et "Objet dédié".

A sélectionner "Dépendant de l'état" apparaît un paramètre additionnel, "**Objet d'état d'illumination de LED**", qui fait correspondre l'état des LEDs avec celui de l'objet "**[Bouton poussoir] [In] Deux objets - Appui court**" ("Objet d'appui court") ou celui de l'objet "**[Bouton poussoir] [In] Deux objets - Appui Long**" ("Objet d'appui Long").

#### **Scène**

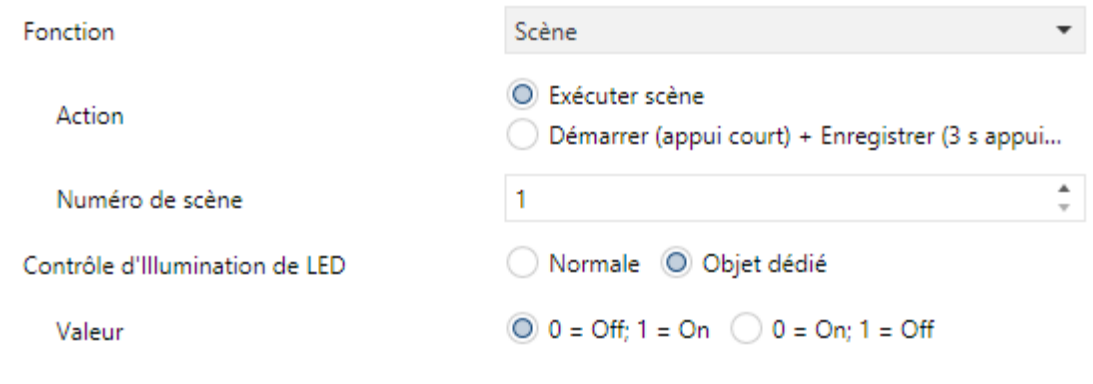

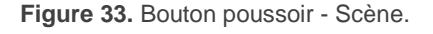

- **Action**: établit si la valeur à envoyer au bus KNX (au travers de l'objet "**[Général] Scène: envoyer**") quand l'utilisateur appuie sur le bouton sera toujours un ordre d'exécuter une scène ("Reproduire Scène") ou si -en fonction de la durée de l'appui- il s'agira d'un ordre de reproduire ou d'enregistrer une scène ("Scène: Reproduire (appui court) + enregistrement (appui. 3s)").
- **Numéro de scène**: numéro de la scène (1 64) à envoyer au bus, tant pour les ordres d'exécuter que pour les ordres d'enregistrer des scènes.
- **Eclairage des LED**: analogue au paramètre du même nom pour toutes les fonctions précédentes (voir plus haut). Les options dans ce cas sont "Normal" et "Objet dédié".

## **Constante (type pourcentage) / Constante (type compteur) / Constante (type flottante)**

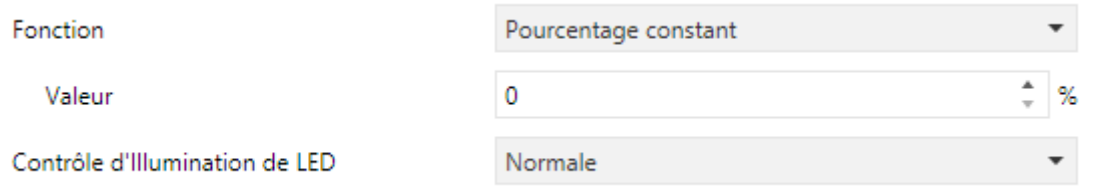

**Figure 34.** Bouton poussoir - Constante (type pourcentage).

**Valeur de l'objet**: établie la valeur à envoyer au bus KNX quand l'utilisateur appui sur le bouton. L'échelle et l'objet à travers duquel s'envoie la valeur dépend dans chaque cas:

A sélectionner une constante de type compteur il se montrera deux paramètres spécifiques ("**Taille**" et "**Avec signe**") qui définissent respectivement, la taille de la constante ("1 byte" ou "2 bytes") et si la valeur tiendra ou non un signe. En fonction des deux, l'échelle et le nom de l'objet changeront.

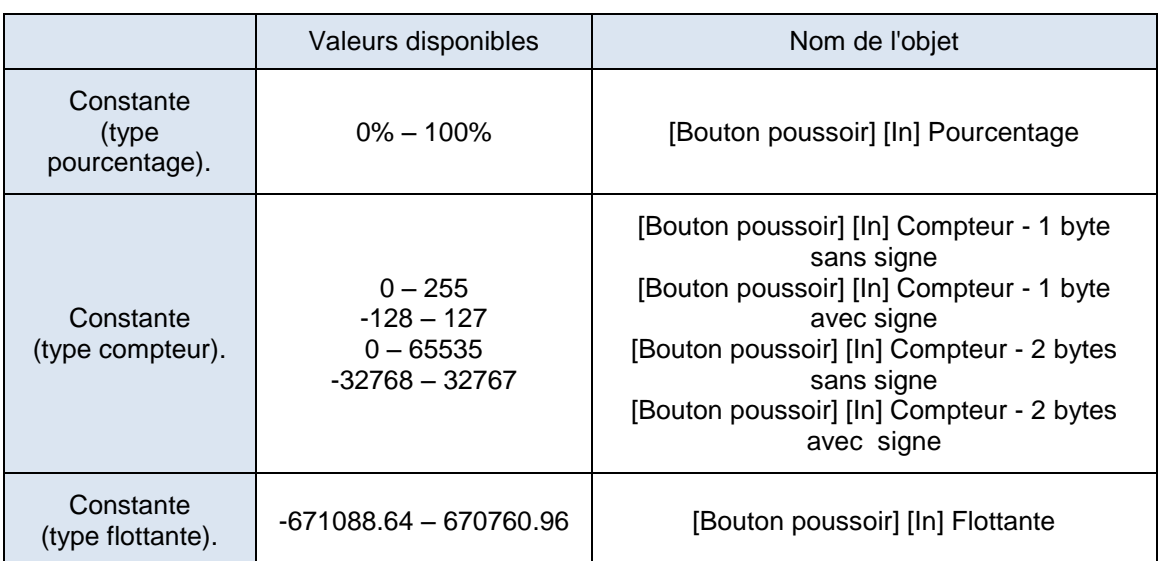

**Illumination de LED**: analogue au paramètre du même nom pour toutes les fonctions précédentes (voir ci-dessus). Les options dans ce cas sont "Normal", "Dépendant de l'état" et "Objet dédié".

#### **Contrôle de variation**

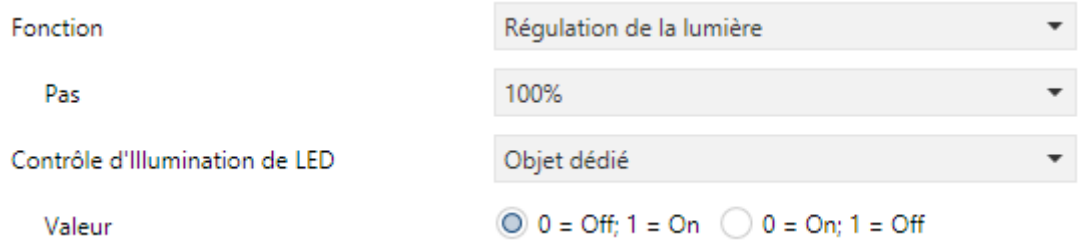

**Figure 35.** Bouton Poussoir individuel - contrôle de variation.

Les ordres de allumer / éteindre (commutés) s'enverront à travers de l'objet de un bit **"[Bouton poussoir] [In] Lumière - On/Off** (**appui court**)", alors que les ordres de augmenter/diminuer/arrêter (commutés) s'enverront à travers de l'objet de 4 bits" **[Bouton poussoir] [In] Lumière - variation (Appui long)**".

Pour sa part, l'objet de un byte **"[Bouton poussoir] [In] Contrôle de variation (état)**" pourra se lier à l'objet d'état du niveau d'illumination du variateur (de ce fait, cet objet se destine seulement à la réception de valeurs depuis le bus, non à les envoyer). Comme expliqué en [2.3.3,](#page-26-1) l'illumination dépendant de l'état sera conditionnée par la valeur de cet objet (éteint avec 0%) et allumée dans un autre cas).

Les paramètres disponibles pour cette fonction sont:

**Pas de variation**: définie le pas de variation ("100%", "50%", "25%", "12,5%", "6,25%", "3,1%" ou "1,5%") à envoyer (à travers de "**[Bouton Poussoir] [In] Lumière - Variation**") au variateur avec chaque appui long.

**Note**: *dû à ce que les variateurs normalement n'applique pas le niveau d'illumination immédiatement (c'est à dire, le pas de variation s'exécute progressivement) et dû que Square TMD envoi un ordre pour interrompre le pas de variation une fois que l'utilisateur lâche le bouton, il est recommandé un pas de 100%. (par défaut).* De cette manière, l'utilisateur peut réaliser n'importe quel pas de variation simplement en maintenant appuyé le bouton et en le relâchant après, sans faire des appuis successifs.

**Illumination de LED**: analogue au paramètre du même nom pour toutes les fonctions précédentes (voir ci-dessus). Les options dans ce cas sont "Normal", "Dépendant de l'état" et "Objet dédié".

#### **Volets**

Les ordres de mouvement (commutés) s'enverront par l'objet "**[Bouton Poussoir] [In] Volet - Bouger**" (de un bit), alors que celles de pas haut/bas (commuté) s'enverront par l'objet de un bit " **[Bouton Poussoir] [In] Volet - Arrêter / Pas**".

Aussi se proportionne un objet de un byte ("**[Bouton poussoir] [In] position du volet")** qui doit se lier à l'objet d'état de position de volet de l'actionneur (le propos de cet objet est de recevoir depuis le bus et non les envoyer). Comme expliqué en [2.3.3,](#page-26-1) l'alternance des ordres de on/off et ordres de pas sera conditionné à ces états, pour éviter l'envoi d'ordres sans effet.

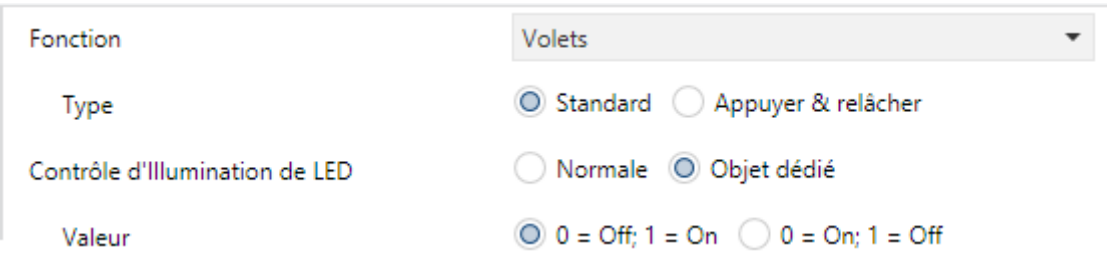

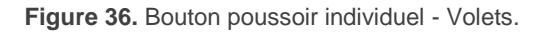

Les paramètres disponibles pour cette fonction sont:

- **Type**: établie le type de contrôle désiré. "standard" ou "Maintenir / relâcher", qui ont étaient décrits dans la section [2.3.3.](#page-26-1)
- **Illumination de LED**: analogue au paramètre du même nom pour toutes les fonctions précédentes (voir ci-dessus). Les options dans ce cas sont "Normal" et "Objet dédié".

## <span id="page-45-0"></span>**2.4 ENTREES**

Le Square TMD incorpore **deux ports d'entrée analogiques-numériques**, chacun desquels peut se configurer comme:

- **Entrée binaire**, pour la connexion d'un bouton poussoir ou interrupteur/capteur.
- **Sonde de température**, pour connecter une sonde de température (modèles ZN1AC-NTC68 S / E / F et SQ-AmbienT de Zennio).
- **Détecteur de mouvement,** pour connecter un détecteur de mouvement/luminosité (comme le modèles ZN1IO-DETEC-P et ZN1IO-DETEC-X de Zennio).

**Important:** les modèles anciens de détecteur de mouvement Zennio (p. ex., ZN1IO-DETEC ou ZN1IO-DETEC-N) ne fonctionneront pas correctement dans ce dispositif.

## <span id="page-45-1"></span>**2.4.1 ENTREE BINAIRE**

Consultez le manuel spécifique "**Entrées binaires**", disponible dans la fiche Produit du Square TMD sur le site web de Zennio, [www.zennio.fr.](http://www.zennio.fr/)

## <span id="page-45-2"></span>**2.4.2 SONDE DE TEMPERATURE**

Consultez le manuel spécifique "**Sonde de température**", disponible dans la fiche produit du Square TMD sur le site web de Zennio, [www.zennio.fr.](http://www.zennio.fr/)

## <span id="page-46-0"></span>**2.4.3 DETECTEUR DE MOUVEMENT**

Il est possible de connecter des détecteurs de mouvement (modèles **ZN1IO-DETEC-P** et **ZN1IO-DETEC-X** de Zennio) aux ports d'entrée du Square TMD. Cela offre la possibilité au dispositif de détecter des mouvements et présences dans la pièce, en plus du niveau de luminosité. En fonction de la détection, il est possible de configurer différentes actions de réponse.

Consultez le manuel spécifique "**Sonde de mouvement**", disponible dans la fiche produit du Square TMD sur le site web de Zennio, [www.zennio.fr.](http://www.zennio.fr/)

#### **Important**:

- *Le détecteur de mouvement avec référence ZN1IO-DETEC-P est compatible avec divers dispositifs Zennio. Par contre, en fonction du dispositif concret à celui qu'il se connecte, la fonctionnalité peut varier légèrement. Il est important de se procurer le document mentionné depuis la section du produit correspondant.*
- *Les détecteurs de mouvements avec références ZN1IO-DETEC et ZN1IO-DETEC-N ne sont pas compatibles avec le Square TMD (reporteront des mesures inexactes si sont connectés à ce dispositif).*
- Le micro-interrupteur arrière du modèle ZN1IO-DETEC-P devra se changer à la position "**Type B**" pour pouvoir l'utiliser avec le Square TMD.

## <span id="page-46-1"></span>**2.5 THERMOSTAT**

Le Square TMD incorpore **un thermostat Zennio** qui peut complètement s'habiliter et se personnaliser.

Pour plus d'information sur le fonctionnement et la configuration du thermostat Zennio, veuillez consulter la documentation spécifique "**Thermostat Zennio**" disponible dans la fiche produit du Square TMD sur le site web [http://www.zennio.fr.](http://www.zennio.fr/)

## <span id="page-47-0"></span>**ANNEXE I: MODES D'ILLUMINATION DES LEDS**

Chacun des boutons poussoir compte avec un indicateur LED central qui, par défaut (dans la majorité des fonctions), s'illumine durant un bref instant lorsque le bouton reçoit un appui. Ce comportement se connait comme "**Illumination normal**".

Sans embargo, dans la majorité des cas il est possible de configurer des comportements alternatifs pour les LEDs. Les options disponibles dépendront de la fonction paramétrée pour le bouton poussoir, mais elles incluront toujours quelquesunes des suivantes:

- **Illumination normale**: La LED s'allume un instant quand se produit un appui sur le bouton.
- **Illumination en fonction de l'état:** La LED restera allumés ou éteinte en fonction de la valeur de l'objet associée à la fonction réalisée par le bouton. La relation concrète entre les valeurs de l'objet et les états de la LED peut être quelque peu différent d'un type de contrôle à l'autre (se détail pour chaque fonction).
- **Illumination en fonction de l'état (les deux LEDs)**: Applicable uniquement aux boutons principaux configurés comme paire. Les deux LEDs de la paire resteront allumées ou non. dépendant de la valeur de l'objet associé à la fonction de cette paire de boutons et de quelle sera sa fonction- L'unique différence par rapport au cas antérieur est que, dans ce cas, les deux LED s'éteignent ou s'allument simultanément, comme s'il s'agissait d'un seul et unique indicateur d'état doté de deux LED.
- **Objet dédié**: la LED s'allumera ou non dépendant de la valeur ("0" ou "1", configurable) d'un objet binaire indépendant. Dans le cas des contrôles en paire, la valeur "0" fera qu'une des LEDs s'allume (l'autre restera éteinte), alors que la valeur "1" fera changer leurs états.

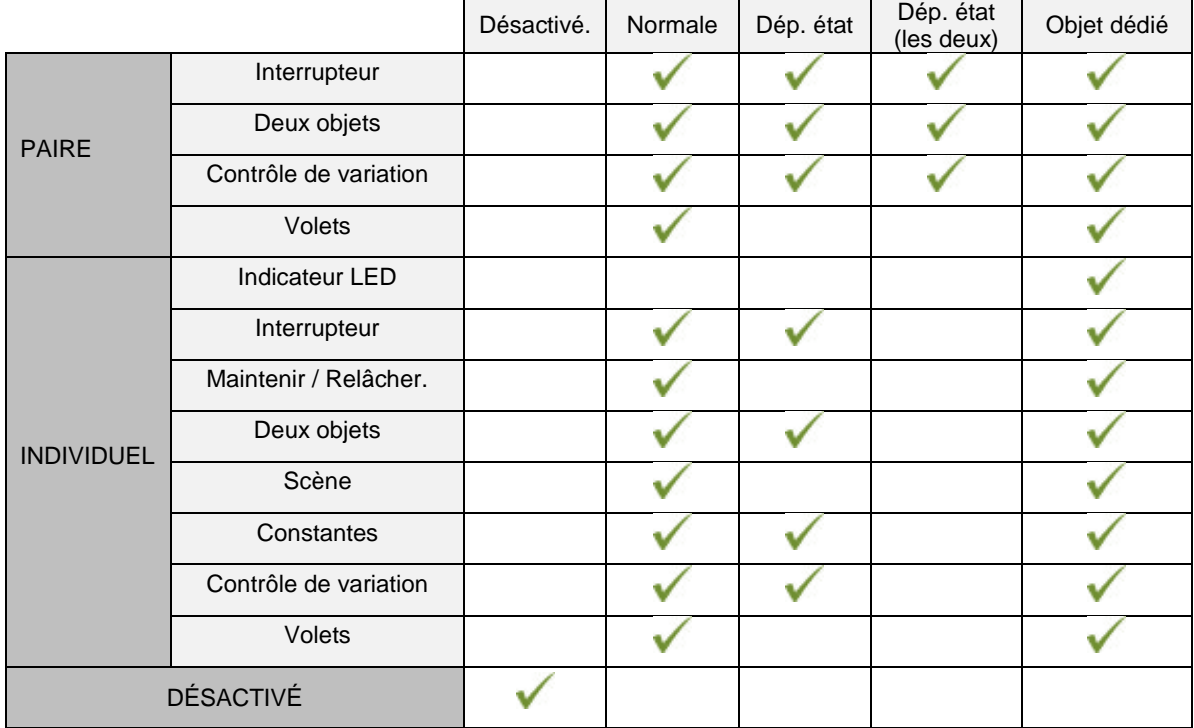

#### La [Table 1](#page-48-0) montre qu'elles options sont configurables pour chaque fonction.

**Table 1** Fonctions & options d'illumination des LEDs

#### <span id="page-48-0"></span>*Note*:

*En respect aux LEDs, il convient de différencier les cas suivants:*

- Bouton poussoir désactivé: il ne sera pas fonctionnel. *LED éteinte.*
- Bouton poussoir activé comme contrôle individuel de type "indicateur LED", sera sans fonction, mais la LED pourra s'allumer ou s'éteindre au moyen d'un objet binaire (comportement similaire à l'illumination au moyen d'un objet dédié).
- Boutons poussoir habilités comme contrôles d'autre type: le comportement de la LED sera configurable (étant aussi possible de la laisser éteinte), comme montrer dans la table.

Bien que le comportement des LEDs peut se configurer indépendamment pour chaque contrôle, il est aussi possible de définir un **comportement général pour tous** (voir section [2.3.1\)](#page-23-0), n'étant pas ainsi nécessaire de configurer les mêmes options plusieurs fois. Dans le cas d'opter pour cette configuration générale, les options sont:

## **Normale**

- **Suivant l'état (s'il est disponible),** En fonctions où l'option "dépendant de l'état" n'est pas disponible il s'appliquera l'illumination normale.
- **Suivant l'état (s'il est disponible),(les deux LEDs),** En fonctions où l'option "dépendant de l'état" n'est pas disponible il s'appliquera l'illumination normale.
- **Objet dédié**, S'inclura dans la topologie du projet un objet de communication binaire pour chaque contrôle, de manière que la LED pour chaque contrôle s'allume/s'éteint dépendant de son propre objet.

## **PARAMETRAGE ETS**

Pour obtenir des détails sur la configuration des modes d'illumination des LEDs consultez les pages relatives à la fonction spécifique assignée au bouton poussoir (section [2.3\)](#page-21-0).

Si se désir un **comportement similaire pour toutes les LEDs** il faudra utiliser le paramètre "**Illumination des LEDs de tous les boutons poussoir**", disponible à l'écran de configuration Général, dont l'information spécifique peut se trouver dans la section [2.3.1.](#page-23-0)

## **ANNEXE II: OBJETS DE COMMUNICATION**

 $\bullet^\bullet$ **"Intervalle fonctionnel"** montre les valeurs qui, indépendamment de celles permises par la taille de l'objet, ont une utilité ou une signification particulière de par une définition ou une restriction du standard

KNX ou du programme d'application.

Ce tableau montre les objets du modèle **Square TMD 6.** Sur les modèles avec moins de boutons, certains objets ne seront pas disponibles.  $\cdot$ 

<span id="page-50-0"></span>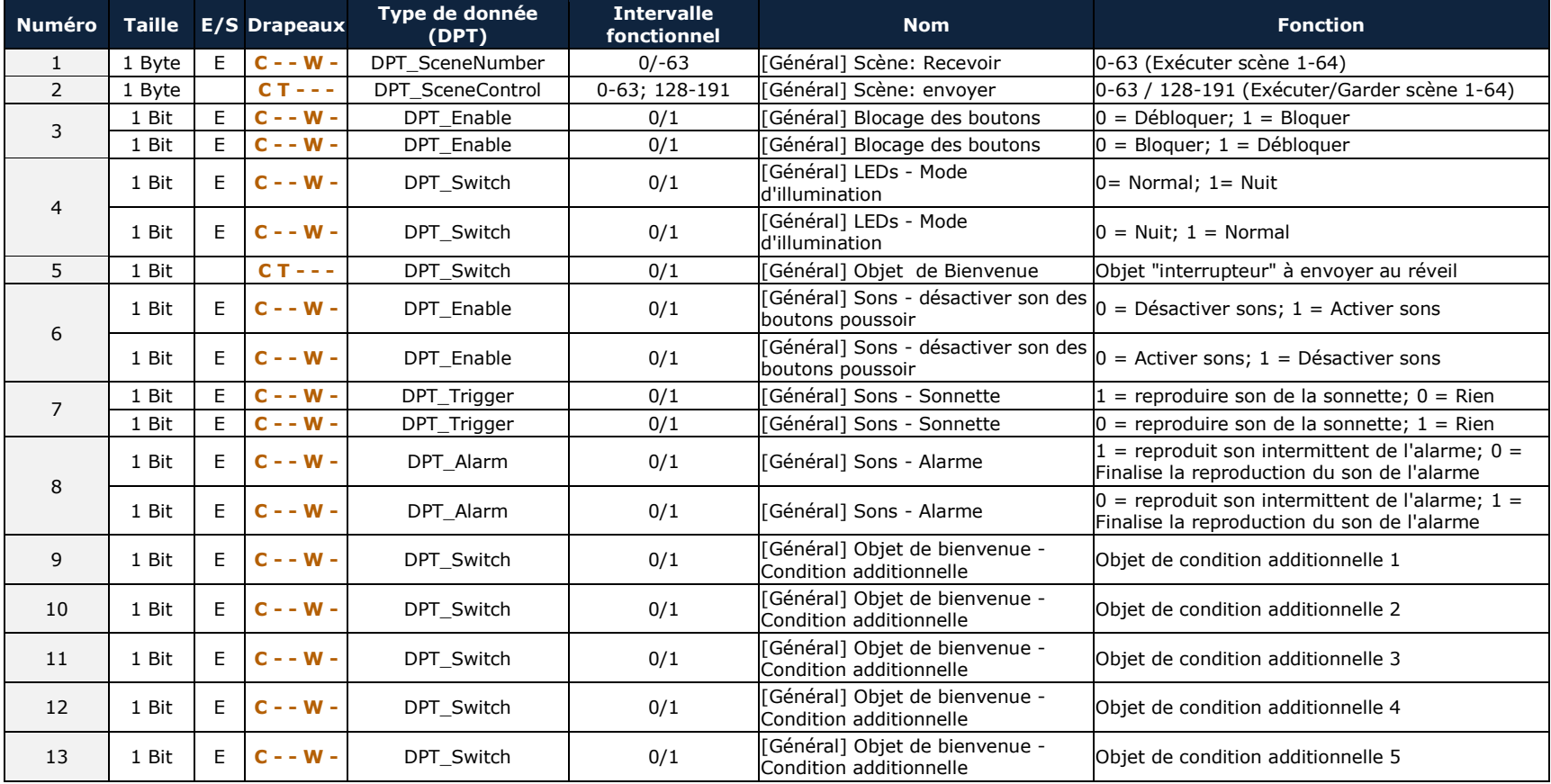

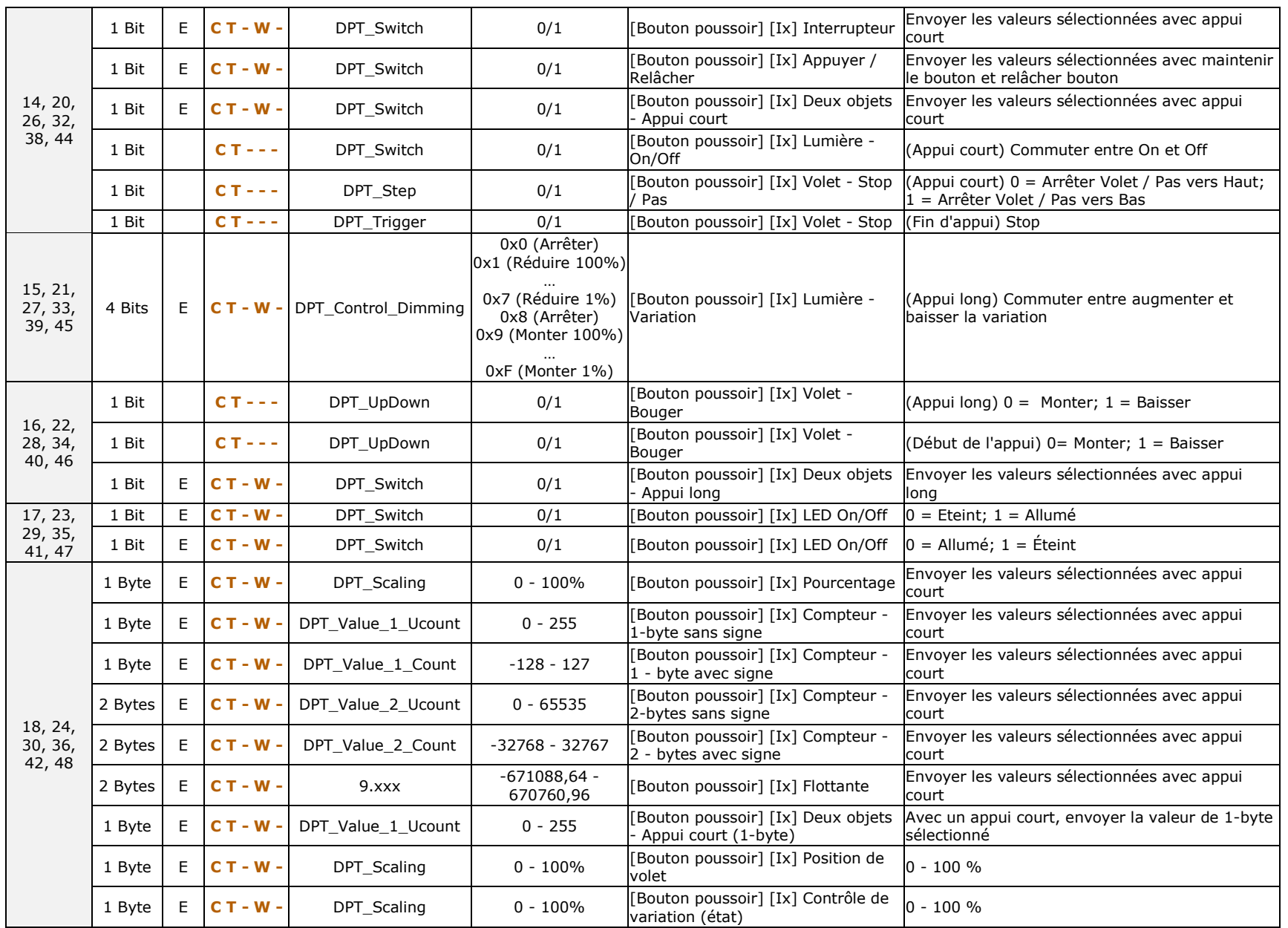

#### *\*Zennio*

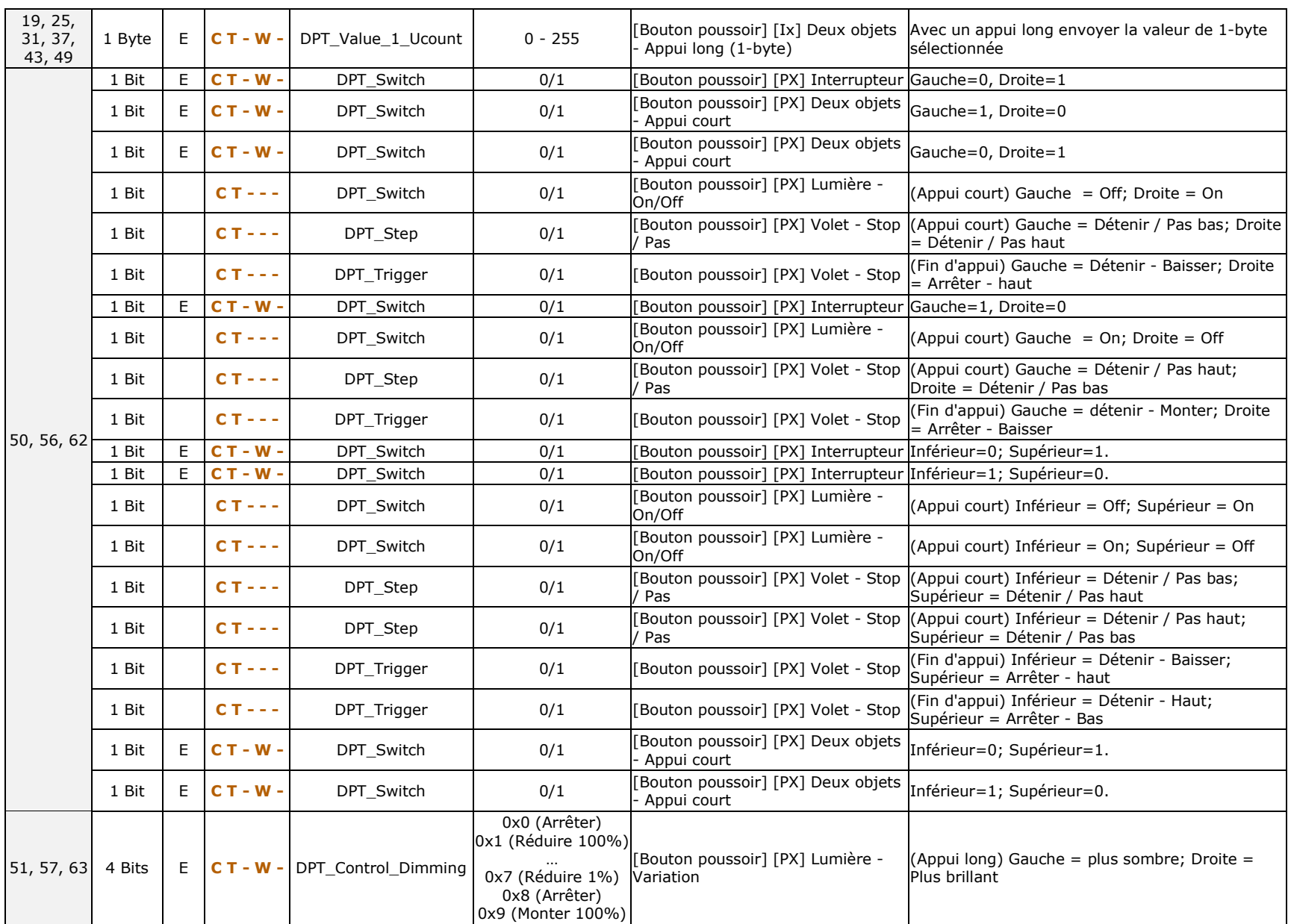

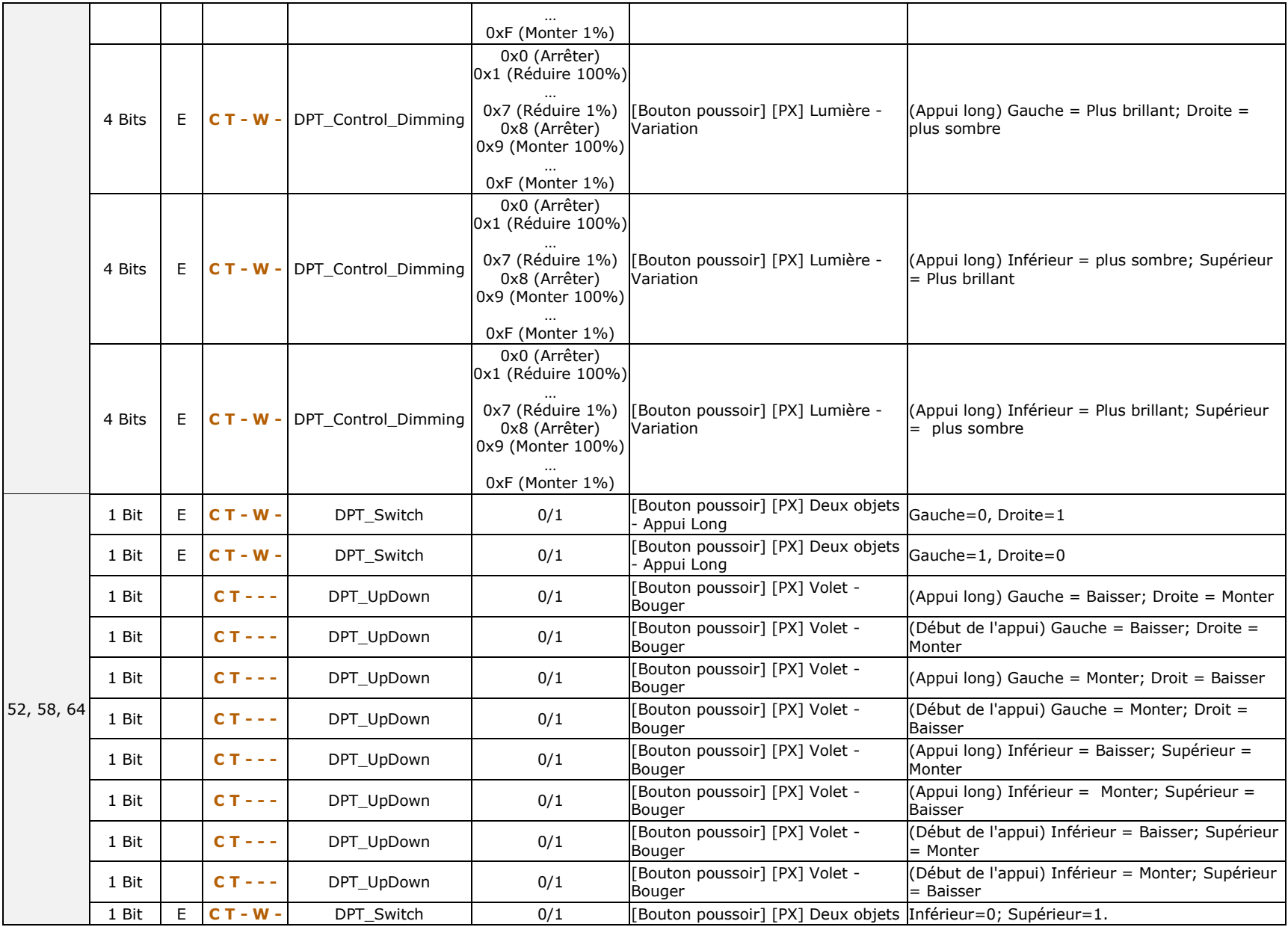

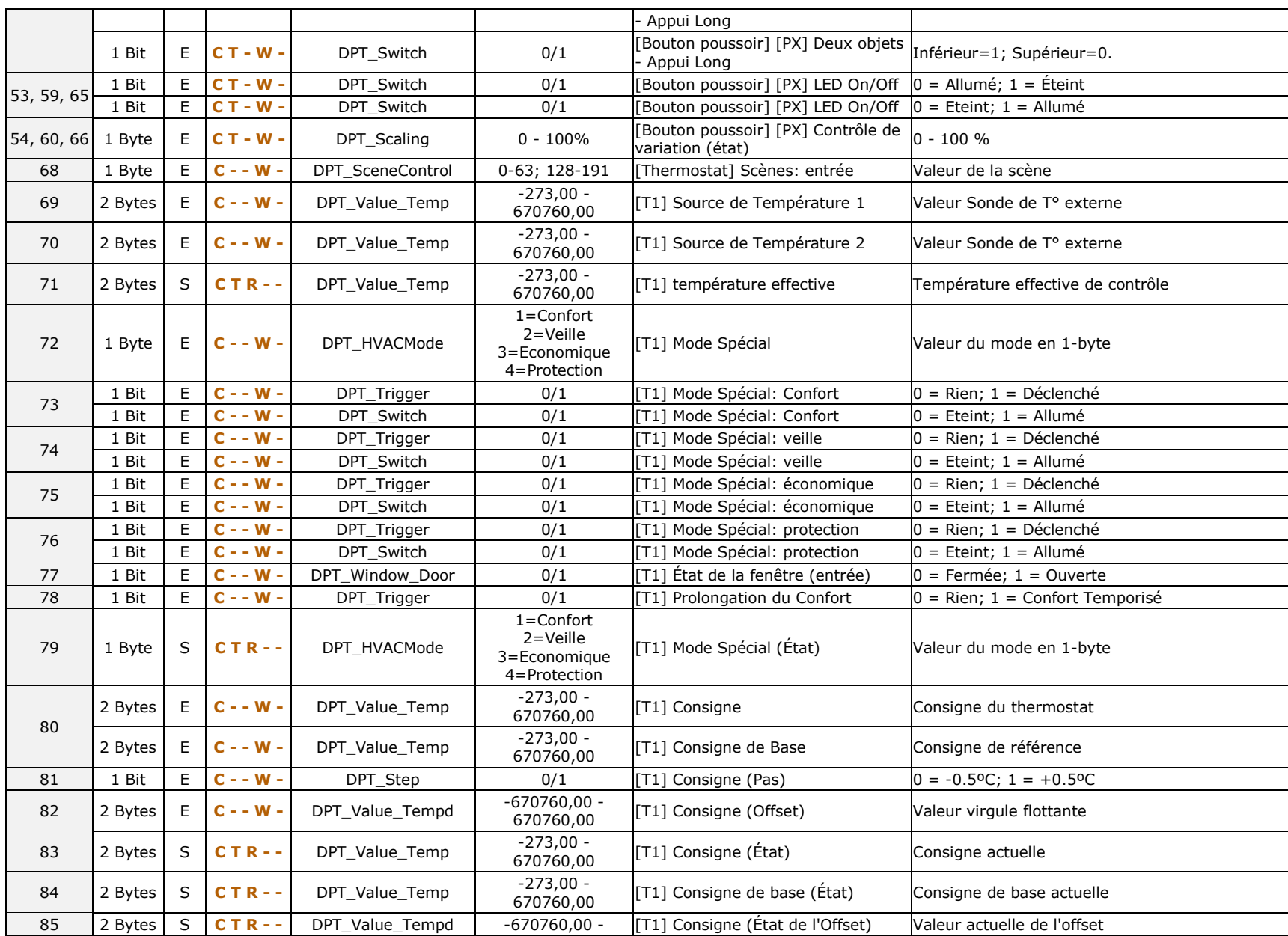

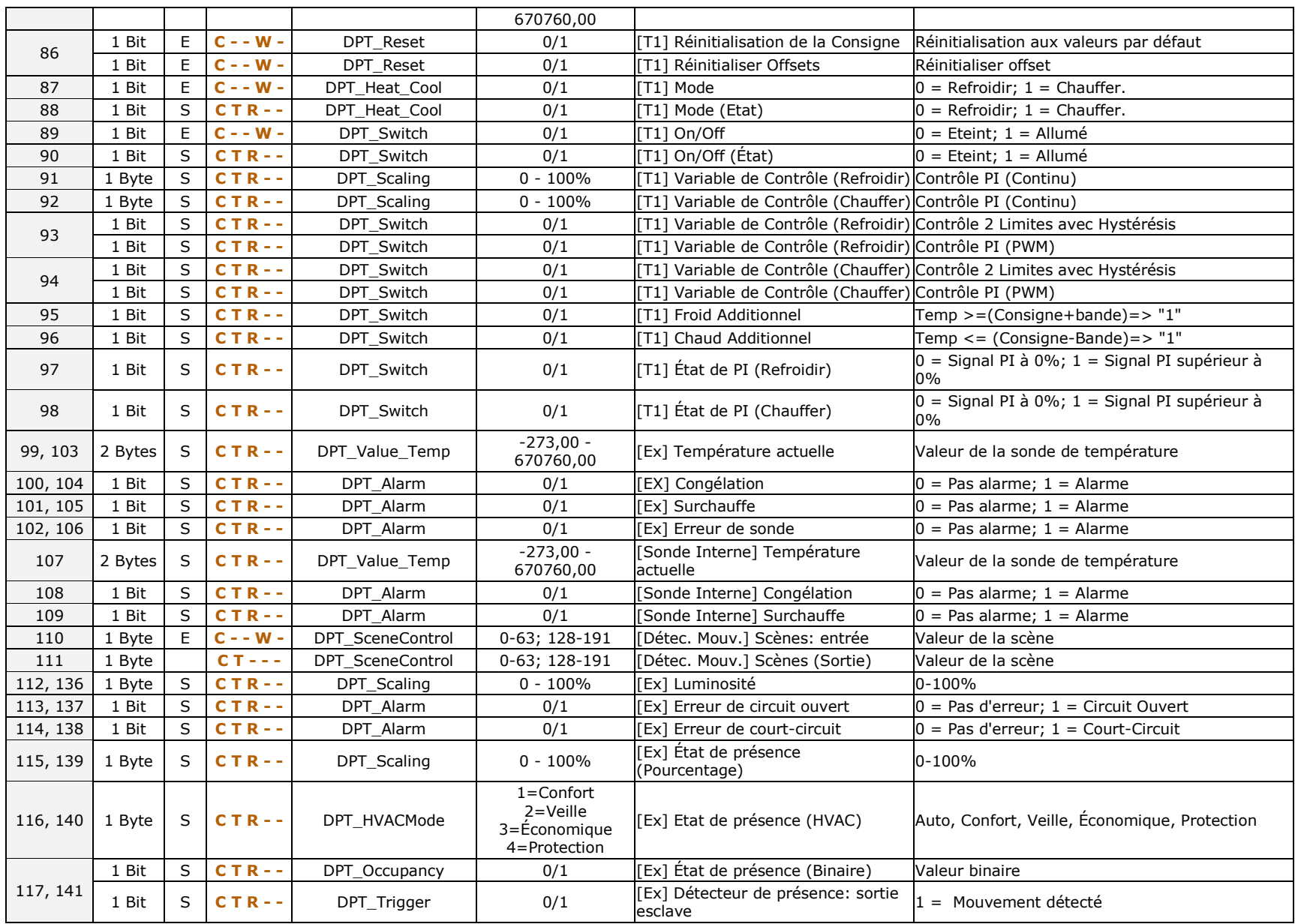

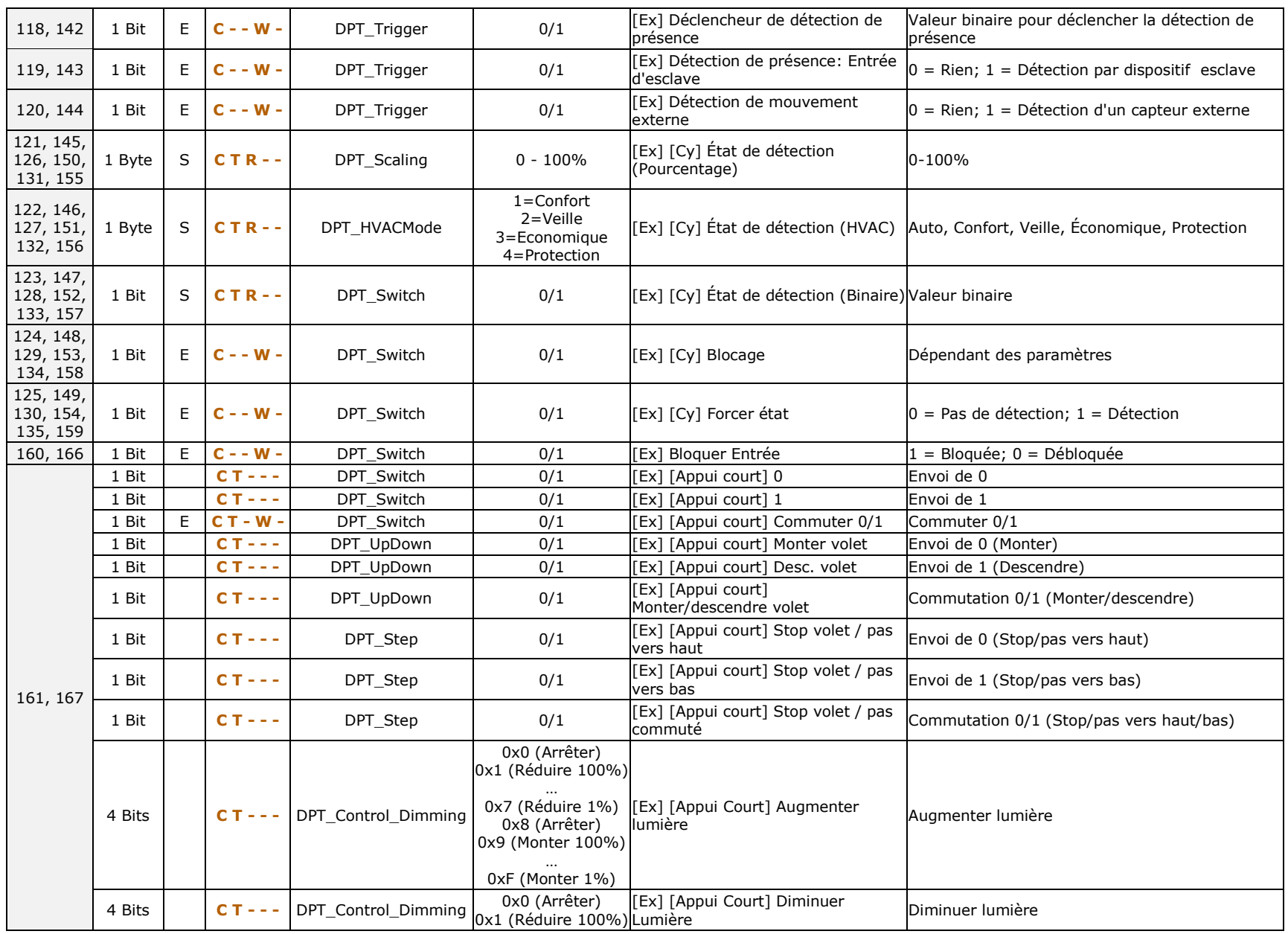

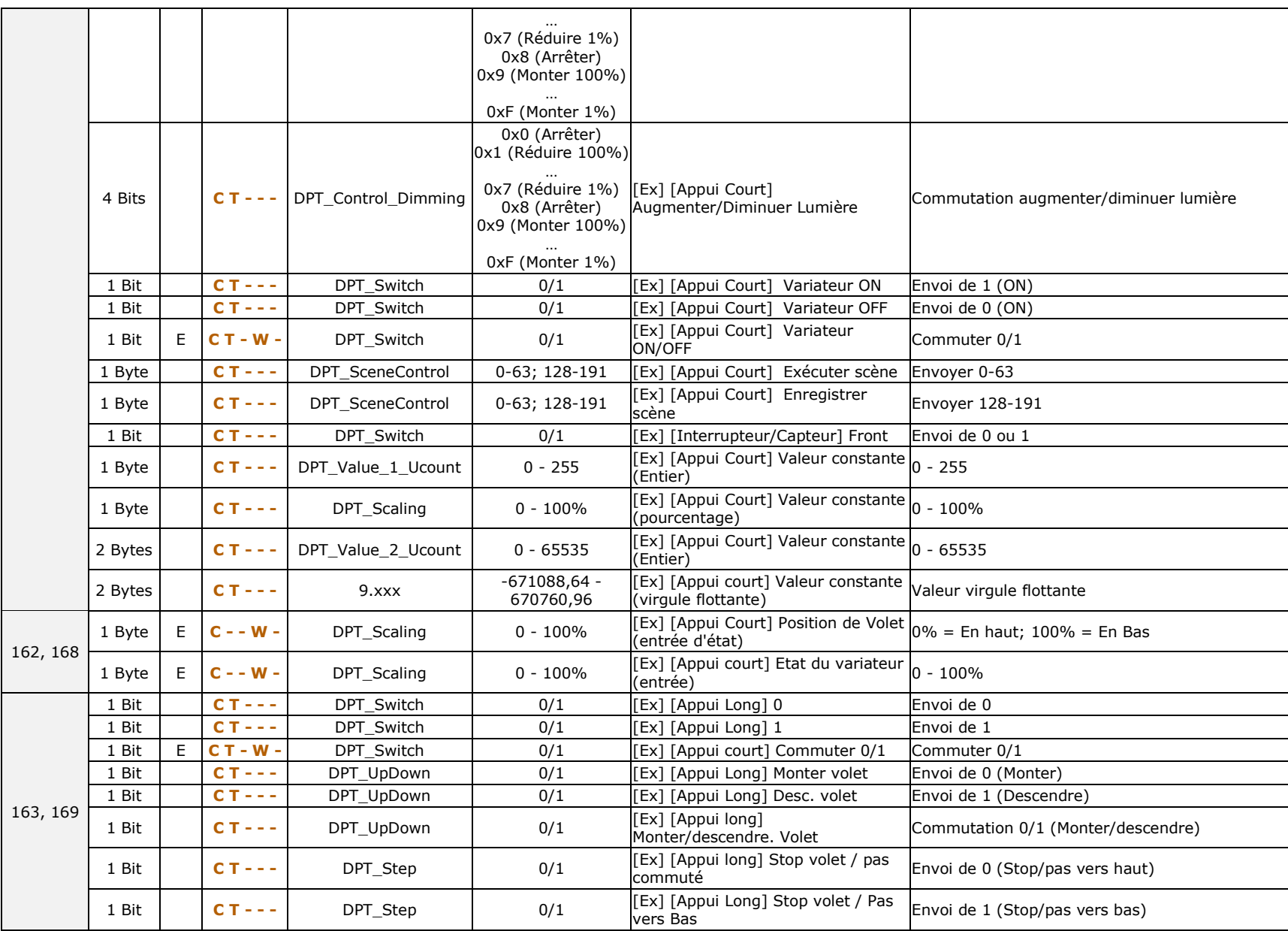

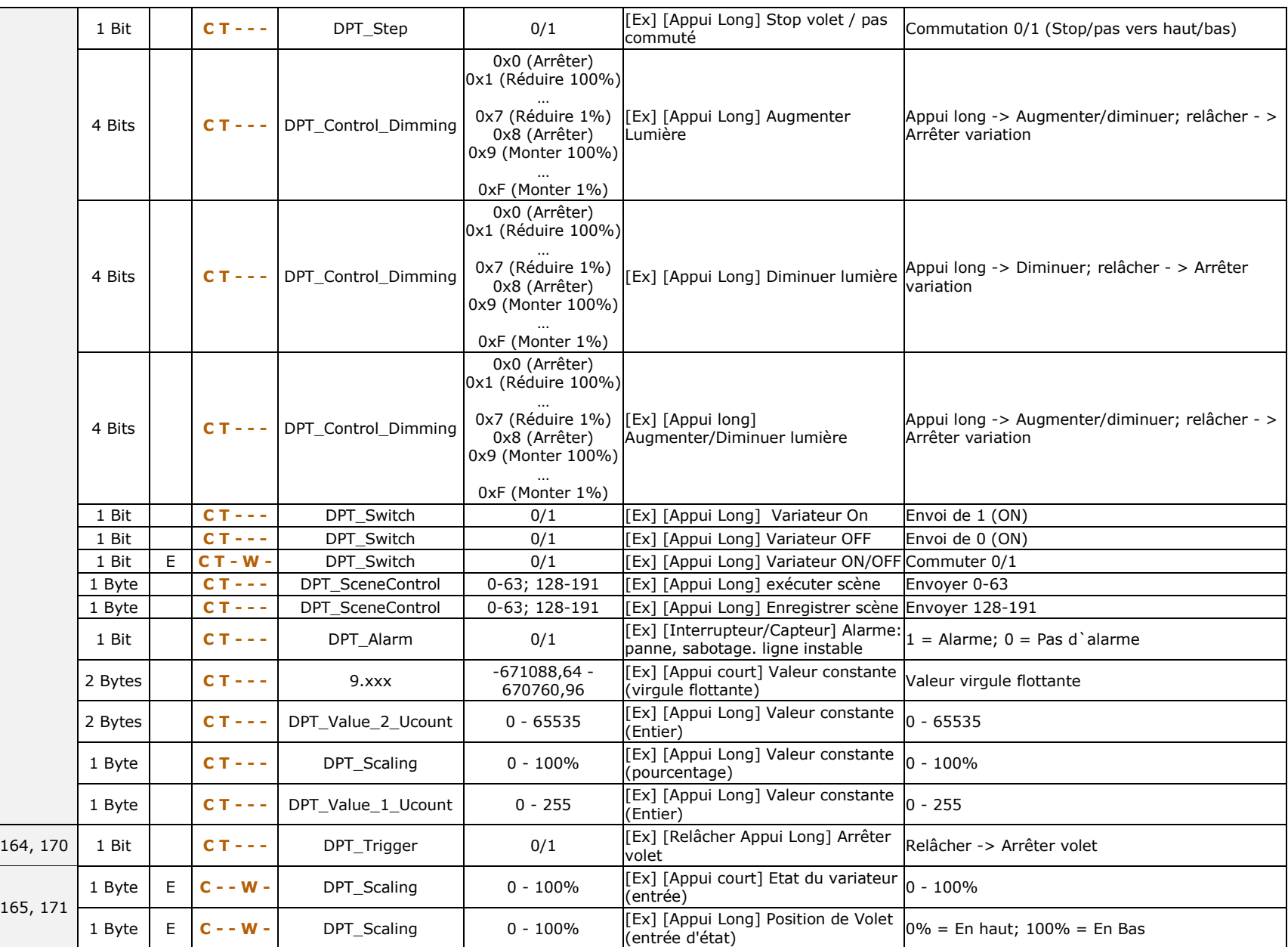

[http://www.zennio.fr](http://www.zennio.fr/) Support technique: [http://support.zennio.com](http://support.zennio.com/)

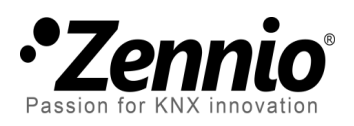

**Venez poser vos questions sur les dispositifs Zennio à: [http://support.zennio.com](http://support.zennio.com/)**

**Zennio Avance y Tecnología S.L.** C/ Río Jarama, 132. Nave P-8.11 45007 Toledo (Spain).

*Tel. +34 925 232 002 Tel. 01 76 54 09 27 www.zennio.fr info@*zennio*.fr*

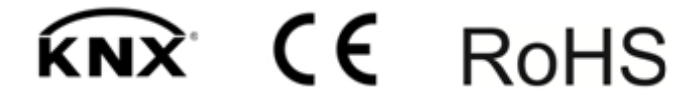